Декодер LGR2-P22 предназначен установки в локомотивы масштаба H0 с

разъемом Plux22.<br>Декодер предназначен для управления локомотивом в стандарте DCC или<br>аналоговой системе.

Декодер LGR2-P22 является упрощенной версией звукового декодера SoundGT2.1 Plux (без звукового модуля), остальные возможности, настройки и габариты у этих декодеров идентичные.

#### **Возможности.**

- Полностью совместим с системой цифрового управления DCC
- разъем Plux22
- Высокоточная синхронизация движения и звука
- Регулировка кривой разгона (Speed carve)
- Система ABC (Automatic Break Control). Позволяет строить участки автоматики на DCC макете. Распознавание сигналов ABC «красный» (остановка) и желтый (медленно).
- Поддержка CBD (Constant Breaking Distance)
- Поддержка двунаправленного протокола обмена RailCom.
- Back EMF (система поддержания выбранной скорости), обеспечивающая движение на очень малой скорости с возможностью настройки
- Бесшумное ШИМ управление двигателем на частоте 20КГц
- Ток двигателя до 1.4А
	- 15 дополнительных выходов с function mapping. Из них:
		- o 6 дополнительных силовых выхода (HL1,HL2,AUX1,2,3,4), ток до 400мА.
	- o 6 дополнительных выхода (AUX5…AUX10) Максимальная нагрузка зависит от версии сборки (см. ниже)
	- $\alpha$  3 дополнительных логических выхода (AUX11,AUX12,AUX13) Максимальная нагрузка  $1\text{mA}$
	- Защита от перегрузки и короткого замыкания всех (кроме AUX5…AUX13) выходов декодера
- Световые эффекты (алгоритмы) с изменяемыми параметрами
	- o MARS light<br>o Gyrolite
	-
	- o Gyrolite<br>o Flashing o Flashing (мигание)
	- o Strobe light<br>
	o Flashing dit
	- o Flashing ditch light<br>o имитация горения
	- имитация горения огня (firebox) или искрения (с версии V5.4.16)
- Плавное включение и выключение света
- Плавная регулировка напряжения на дополнительных выходах от 0 до 20В (максимальное напряжение зависит от напряжения DCC станции), позволяет использовать устройства, например, дымогенераторы, рассчитанных на меньшее напряжение (12В, 16В)
- Алгоритм безопасного управления сцепкой.
- Режим автоматического расцепления с возможностью обратного хода.
- Функция автоматического управления дымогенератором в зависимости от скорости движения
- Маневровые функции
- SUSI
- Может применяться в аналоговых DC макетах со звуком
- 14 или 28/128 Speed step
- Поддержка команд Short Address (1-127) и Long Address (128-9999)
- Поддержка программирование CVs как на Programming track так и на Main Track
- Имеется возможность подключения доп. конденсатора для решения проблемы плохого токосъема и/или грязных рельс
- Специальный алгоритм отключения нагрузок при пропадании контакта позволяет преодолевать небольшие загрязненные участки.
- • Максимально допустимое напряжение 24В
- Габариты: 30,0 х 15,5 х 4,5мм

Гарантия: 2 года.

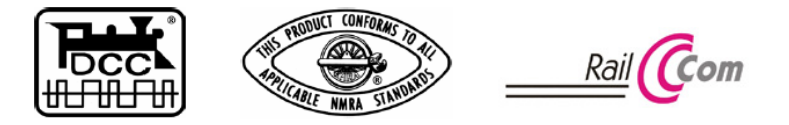

Пожалуйста, прочтите эту инструкцию перед установкой декодера.

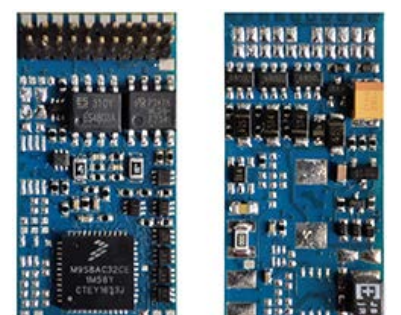

**ModeLLder** 

#### **Содержание**

## **[Варианты исполнения декодера](#page-2-0)**

**[Установка декодера](#page-2-1)**

**[Установка декодера в разъем](#page-2-2) Plux22/16/12/8 [Установка декодера в модель без разъема](#page-2-3)** 

**[Дополнительные выходы декодера](#page-3-0)**

**[Дополнительные силовые выходы HL1, HL2, AUX1, AUX2, AUX3, AUX4](#page-3-1) [Дополнительные выходы](#page-3-2) AUX5…AUX10 [Дополнительные выходы](#page-3-3) AUX11, AUX12**

**[Установка дополнительных конденсаторов](#page-4-0) [Подключение доп. конденсатора к декодеру с разъемом](#page-4-1) Plux**

**[Работа в аналоговом режиме](#page-5-0)**

**[Протокол двунаправленного обмена](#page-5-1) RailCom**

**Back EMF [\(система поддержания заданной скорости\)](#page-5-2)**

**[SUSI \(Serial User Standard Interface\)](#page-5-3)**

**[Регулировка кривой разгона \(](#page-7-0)Speed carve)**

**Системы ABC (Automatic Break Control ) и [CBD \(Constant Breaking Distance\)](#page-7-1)**

**[Настройка дополнительных \(функциональных\) выходов](#page-7-2)**

**[Простые алгоритмы работы выходов](#page-8-0) [Функция «диммер» \(дальний/ближний свет прожекторов\)](#page-8-1) [Управление дымогенератором \(алгоритм №6\)](#page-8-2) [Управление автосцепками \(алгоритмы 7,8,9\)](#page-8-3) [Американская световая](#page-9-0) сигнализация Настройка flashing ditch light [\(перемигивающиеся буферные фонари\)](#page-9-1)**

**Список [Configuration variables \(CVs\)](#page-11-0)**

**Карта выходов [\(Function](#page-17-0) mapping)**

**[Возможные проблемы \(](#page-20-0)FAQ)**

#### **Варианты исполнения декодера**

<span id="page-2-0"></span>С момента начала производства (лето 2023г) декодер LGR2-P22 выпускается в единственном варианте исполнения «P0», с разъемом Plux22/16/12/8.

Характеристики доп. выходов приведены в таблице:

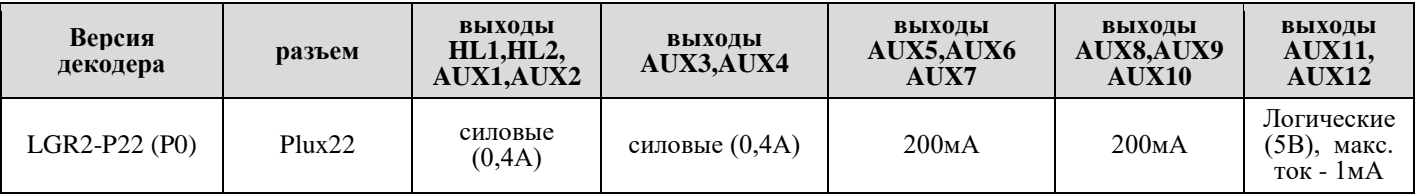

Декодер LGR2-P22 (P0) по возможностям доп. выходов соответствует декодеру SoundGT2.1 (P0), за исключением меньшей допустимой нагрузки на логические выходы AUX11,12 (Это 5-ти вольтовые выходы шины SUSI, настроенные в режим работы как доп. выходы, когда шины SUSI в модели нет)

#### **Установка декодера**

#### <span id="page-2-2"></span><span id="page-2-1"></span>**Установка декодера в разъем Plux22/16/12/8**

Обычно в новой модели без декодера в разъеме установлена заглушка, она позволяет использовать модель в аналоговой системе, перед установкой декодера ее необходимо удалить.

Вставьте декодер в разъем на плате локомотива. Метка (отсутствие штыря 11) не позволит установить декодер неправильно.

Разъемы Plux22/16/12/8 обладают одной особенностью, они совместимы снизу вверх, т.е. если в модели разъем Plux с большим кол-вом контактов, то в нее можно установить декодер с меньшим кол-вом контактов, лишние контакты - это доп. выходы, которые обычно в модели не используются и никуда не подключены. Если же в разъеме Plux модели контактов меньше чем в разъеме Plux декодера, то лишние штыри в разъеме декодера можно обрезать если, конечно, декодер в принципе (по габаритам) может быть установлен в такую модель.

#### <span id="page-2-3"></span>**Установка декодера в модель без разъема**

Если в модели нет разъема, то делать проводку придется самостоятельно.

**Важно ! –** некоторые локомотивы изготавливались для работы в аналоговой системе и имеют конструктивный (не через провода) контакт между одним из токосъемов и корпусом двигателя (и возможно металлическим корпусом локомотива), чтобы установить декодер в такую модель необходимо разорвать электрическое соединение между этим токосъемом и двигателем – это обязательное условие для всех локомотивов, работающих в DCC.

**Важно ! –** Установленный декодер не должен касаться металлических деталей локомотива, если это произойдет – декодер может быть поврежден.

На рисунках ниже показано назначение контактных площадок декодера LGR2-P22 для самостоятельной установки в аналоговый локомотив. Минимально, необходимым является подключение токосъема с рельс и электродвигателя модели, подключение доп. выходов по желанию.

#### **Площадки декодера на плате Plux22**

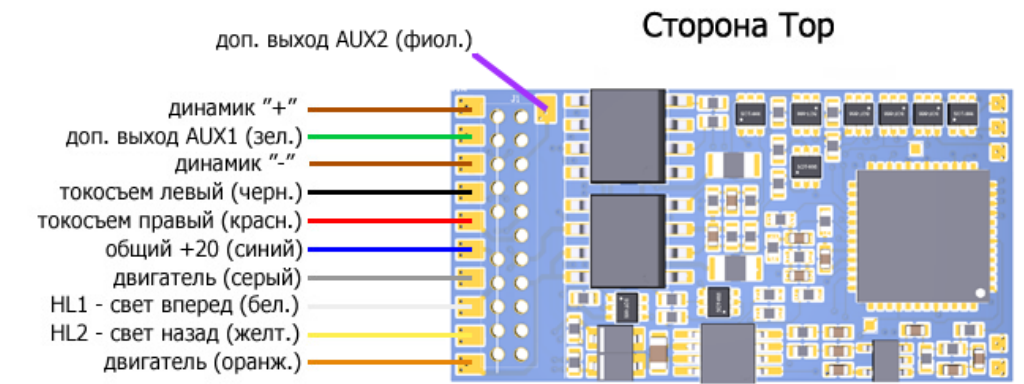

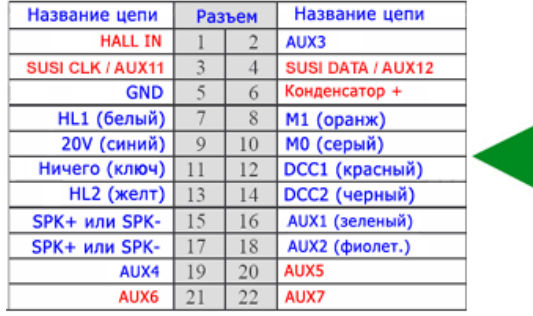

Сторона ВОТТОМ

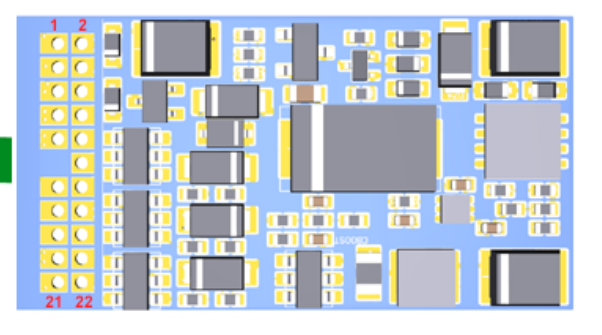

#### **Дополнительные выходы декодера**

#### <span id="page-3-1"></span><span id="page-3-0"></span>**Дополнительные силовые выходы HL1, HL2, AUX1, AUX2, AUX3, AUX4**

Декодер имеет 6 силовых выходов: HL1, HL2, AUX1, AUX2, AUX3, AUX4. Предназначенных для подключения таких устройств как лампы, светодиоды, парогенераторы, автоматические сцепки и т.д. Выход включается при нажатии заданной клавиши на командной станции. Карта выходов (function mapping) декодера позволяет назначать различные клавиши для включения соответствующего выхода. Также выход может быть запрограммирован на автоматическое включение если локомотив стоит или если движется, а также в зависимости от направления движения, что позволяет, например, создавать реалистичные световые сигналы. Максимальная нагрузка на одном выходе не должна превышать 400мА, суммарная - не более 1А. Все выходы имеют тип «открытый коллектор».

#### <span id="page-3-2"></span>**Дополнительные выходы AUX5…AUX10**

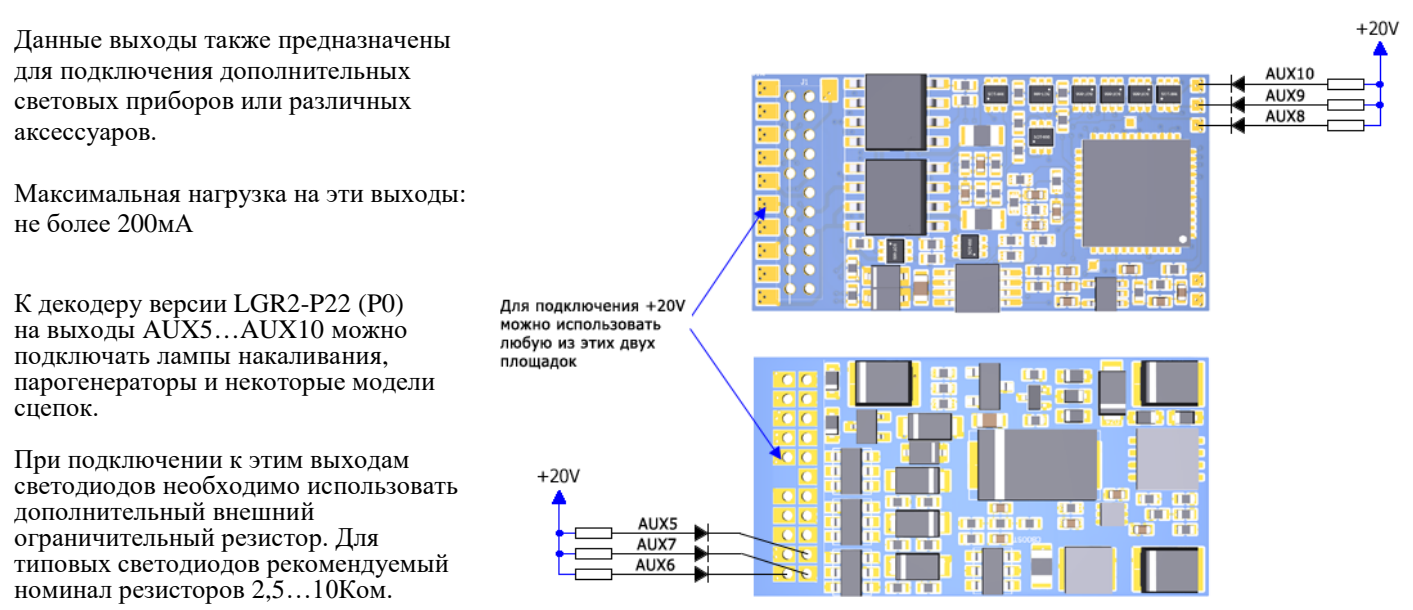

Плюс подключается к синему проводу или может быть удобней подключиться к одной из двух площадок, показанной на рисунке (любой).

**Важно!!!** выходы AUX5…AUX10 не имеют защиты от замыкания или перегрузки.

**Подключение парогенератора к выходам AUX5…AUX10.** Сопротивление парогенератора должно быть не менее 100 Ом. На сегодняшний день все промышленно выпускаемые для масштабов H0 (или меньше) парогенераторы удовлетворяют этому условию. Подключение парогенератора аналогично подключению к силовому выходу: один провод к площадке +20V, второй к выбранному выходу. Полярность не важна. Также желательна настройка этого выхода на режим работы для управления парогенератором. Пример настройки выхода см. ниже.

#### **Подключение автосцепок к выходам AUX5…AUX10.**

Сопротивление сцепки должно быть не менее 100 Ом.

Сцепки Krois для H0 подключать можно, у них сопротивление больше 100 Ом

Сцепки Roco подключать нельзя, у них сопротивление меньше 100 Ом.

Подключение сцепки аналогично подключению к силовому выходу: один провод к площадке +20V, второй к выбранному выходу. Полярность не важна.

Перед подключением (!) настройте доп. выход на один из режимов для управления автосцепками. Пример настройки выхода см. ниже.

#### <span id="page-3-3"></span>**Дополнительные выходы AUX11, AUX12, AUX13**

выходы AUX11 и AUX12 могут работать в 2-х режимах:

- Когда SUSI включен (Бит 7 в CV50 = 1): выходы AUX11,12 в декодере виртуальные, предполагается, что физические выходы организованы на SUSI модуле (плате локомотива), а декодер ими управляет по шине SUSI.
	- Когда SUSI выключен (Бит 7 в CV50 = 0): две шины SUSI («SUSI CLK» и «SUSI DATA») становятся
		- физическими выходами:<br>o AUX11 контактная площадка декодера «SUSI CLK»
		-
		- o AUX11 контактная площадка декодера «SUSI CLK»<br>o AUX12 контактная площадка декодера «SUSI DATA».<br>Их можно использовать в карте выходов также, как и любой другой доп. выход декодера.

#### Выход AUX13 активируется в CV50 (бит 6=0)

Эти выходы являются 5-ти вольтовыми: - AUX включен: на выходе 5В - AUX выключен: на выходе 0В

- -

Максимально допустимый ток выходов AUX11, AUX12, AUX13 декодера LGR2-P22 (P0): 1мА. В отличие от звукового декодера SoundGT2.1, у которого макс. ток этих выходов: 10мА Поэтому, в отличие от SoundGT2.1 использовать эти выходы декодера LGR2-P22 (P0) для подключения какой-либо нагрузки, включая маломощные светодиоды, можно только используя внешний усилитель или транзистор. При подключении нужно обеспечить, чтобы макс ток на этих выходах не превысил 1мА, иначе декодер будет поврежден.

#### **С версии V5.4.16 эти выходы можно настроить на любые из имеющихся алгоритмов работы с регулировкой яркости.**

Если модель с разъемом Plux или 21MTC, то припаивать провода лучше к плате локомотива, а не к плате декодера. Скорее всего в плате локомотива не будет специальных площадок для этих выходов, тогда попытайтесь припаять провода прямо к ножкам разъема в плате локомотива. Так меньше вероятность повредить декодер, также без припаянных проводов можно будет легко вынимать декодер из модели.

**Важно!!!** Подключение к этим выходам требует особой осторожности, они не защищены, попадание на эти выходы напряжения выше 5В повредит процессор декодера. Используйте эти выходы в последнюю очередь, только когда все другие заняты.

#### **Установка дополнительных конденсаторов**

<span id="page-4-0"></span>Для устранения проблемы плохого контакта в токосъеме можно установить в модель дополнительный конденсатор (один или несколько). Тогда, в случае пропадания контакта с рельсами запаса энергии в конденсаторе может быть достаточно, чтобы преодолеть проблемный участок. Чем больше емкость конденсатора - тем больше запас энергии, имеет смысл ставить конденсаторы с емкостью не менее 100мкФ, эффект становится гораздо заметнее если емкость будет не менее 1000мкФ.

Следует использовать конденсаторы, рассчитанные на напряжение не менее 25В (можно больше). Обычно для этих целей применяются электролитические алюминиевые конденсаторы, требующие соблюдения полярности подключения. Такие конденсаторы имеют довольно большие размеры, но вы можете использовать несколько, подключенных параллельно конденсаторов меньшего номинала - в зависимости от наличия свободного места в модели. Емкости подключенных параллельно конденсаторов суммируются.

Ниже описаны способы подключения конденсаторов в зависимости от платы декодера (21MTC или Plux) и емкости конденсатора. Малые габариты декодера требуют аккуратности пайки, перед включением убедитесь, что припой не касается соседних площадок и других компонентов декодера.

Если вы затрудняетесь сделать это самостоятельно – вы можете при покупке заказать декодер с уже подключенным конденсатором.

÷

m

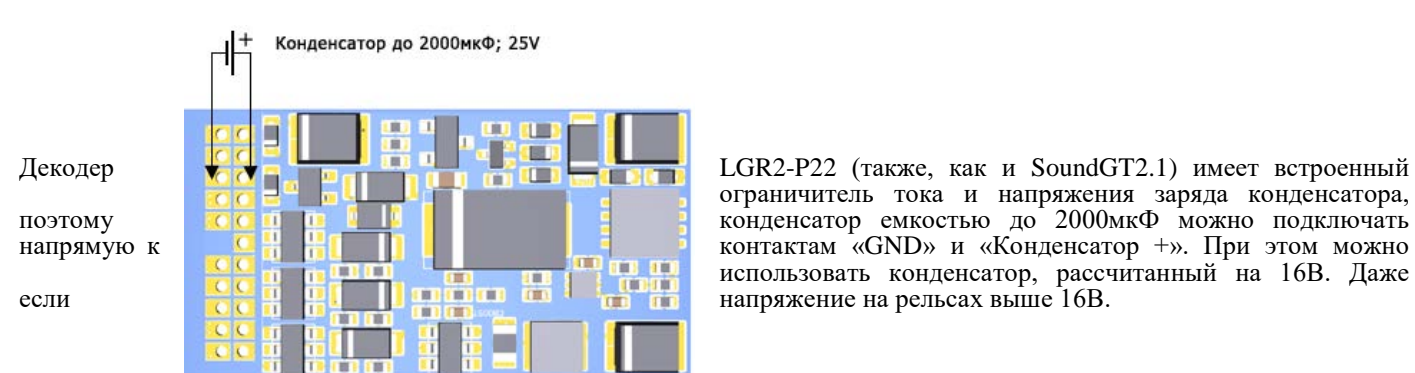

#### <span id="page-4-1"></span>**1) Подключение доп. конденсатора к декодеру с разъемом Plux**

Если требуется подключить конденсатор емкостью более 2000мкФ, то необходимо добавить внешний ограничитель тока заряда. **При этом необходимо использовать конденсаторы с макс допустимым напряжением не менее 25В**

при этом подключать схему нужно к площадке «20V» (или синему проводу) и площадке «GND»

Резистор необходим для ограничения тока заряда, можно использовать маломощный резистор 125…250мВт на 100 Ом. Требования к диоду - напряжение не менее 25В, макс. ток 0.5…1А. На рисунке показаны точки подключения цепей «GND» и «+20V», цепь «+20V» - это

синий провод декодера - можно подключиться к нему.

Конденсатор более 2000мкФ: 25V

100 Ohm

ĸ 1N4001...1N4007

#### **Работа в аналоговом режиме**

<span id="page-5-0"></span>Для работы в аналоговом режиме используется специальный алгоритм, позволяющий использовать Back EMF почти как в цифровом режиме, декодер постоянно оценивает напряжение на рельсах и воспринимает уровень напряжения как команду скорости (полярность - направление), т.о. как только напряжение достигает минимального порога достаточного локомотив начинает двигаться на минимальной скорости используя систему back EMF, если напряжение увеличивается<br>- скорость движения возрастает. Также будет включен один из доп. выходов (AUX1 - по умолчанию) к этому выходу может быть подключен, например, парогенератор.

Чтобы в аналоговом режиме активировать доп. выход (один или несколько) CV34 должна содержать номер функциональной клавиши, которая будет считаться нажатой в аналоговом режиме (по умолчанию CV34=1 - клавиша<br>F1).

F1). С помощью карты выходов можно указать – какие выходы будут включаться этой кнопкой. (по умолчанию F1 включает только один выход: AUX1)

Чтобы не включать никакие доп. выходы в аналоговом режиме установите CV34=0. Аналоговая станция должна обеспечивать постоянное напряжение, не желательно использовать станции с ШИМ выходом или с плавающим напряжением на выходе как у старой станции PIKO известной как «кирпич».

По умолчанию работа в DC-режиме (аналоговом режиме) разрешена (см. бит 2 в CV29). При этом значения в CV3 (ускорение) и CV4 (торможение) будут влиять на движение локомотива. Декодер автоматически перейдет из DCC режима в DC, если перестанет распознавать DCC команды от цифровой станции (и наоборот). В этом случае, если работа в DC режиме запрещена (бит 2 в CV29=0) декодер плавно остановиться.

Если работа в DC режиме разрешена, то при переходе из цифрового в аналоговый режим декодер продолжит движение в том же направлении если полярность DC напряжения будет попутной, и плавно остановится, если полярность будет обратной, при изменении полярности на попутную – движение будет продолжено. Скорость замедления зависит от CV4. Все локомотивные декодеры ModellDepo позволяют переходить из цифрового режима в аналоговый и наоборот «на ходу», что позволяет легко реализовать автоматическое торможение, например, вблизи тупиков, этот режим известен как торможение постоянным током (DC breaking) для перехода из режима DCC в DC достаточно в цепь питания рельс тормозного участка включить один диод (желательно использовать диод шоттки), и шунтировать (закорачивать) его при помощи реле если разрешено продолжить движение.

#### **Протокол двунаправленного обмена RailCom**

<span id="page-5-1"></span>RailCom позволяет считывать некоторые данные с декодеров во время работы, для этого требуются специальные устройства, в некоторых станциях имеются встроенные

Данная возможность может быть полезна при построении макетов с автоматическим управлением, а также облегчает процесс считывания и записи CV (если станция имеет такую возможность).

Декодер LGR2-P22 имеет 2 канала передачи данных и позволяет передавать такие данные как адрес, скорость движения,<br>а также поддерживает механизм чтения и записи CVs на Main Track.

Декодер LGR2-P22 полностью соответствует действующим спецификациям NMRA «Communications Standard for Digital Command Control, Basic Decoder Transmission» и «Electrical Specifications for Digital Command Control Decoder Transmission»

#### **Back EMF (система поддержания заданной скорости)**

<span id="page-5-2"></span>В декодерах LGR2-P22 используется такая же система Back EMF, как и во всех декодерах ModellDepo выпущенных после 2011г. С точно такими же настройками и характеристиками.

В документе *«Система Back EMF в декодерах «LGR2» и «LSH Micro» ModellDepo»* на сайте [www.modelldepo.ru](http://www.modelldepo.ru/dcc/index.php) приведены готовые настройки Back EMF для большинства распространенных моторов и рекомендации по настройке если у вас модель с другим двигателем.

### **SUSI (Serial User Standard Interface)**

<span id="page-5-3"></span>Протокол реализован в полном объеме в соответствии со спецификацией NMRA TI-9.2.3 (Ver 1.3) включая чтение и запись CV из/в SUSI модуль.

По умолчанию в декодере SUSI выключен. Включается битом 7 (считая с нуля) в CV50 По умолчанию CV50=1 (Back EMF - вкл, ABC - выкл, SUSI - выкл.) Для включения SUSI (и чтобы оставить включенным Back EMF, ABC - выкл) запишите CV50=129

Основное назначение SUSI в звуковом декодере - это управление дополнительными выходами, когда они реализованы в Если в локомотиве BRAWA в плате локомотива установлен разъем Plux22, то скорее всего эта плата является SUSI модулем. В такой плате, как правило, хорошо реализована световая сигнализация, и без активации SUSI большинство возможностей модели будут недоступны.

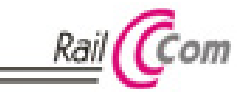

Реализация SUSI в декодере LGR2-P22 (такая же как в декодере SoundGT2.1) имеет одну особенность, в соответствии со спецификацией декодер должен передавать в SUSI модуль состояние кнопок F0...F12, полученное от командной станции, при этом команды для передачи модулю состояния кнопок выше F12 на сегодняшний день в протоколе SUSI не описаны, это накладывает ограничение на возможное распределение функций на кнопки, для звуковых декодеров это неудобно, т.к. на кнопки F1...F12 обычно заняты звуками.

Чтобы избежать этого ограничения декодер LGR2-P22 передает SUSI модулю не состояние кнопок, а состояние выходов HL1/HL2, AUX1, AUX2.... AUX12 такая реализация позволяет использовать карту выходов (function mapping) декодера, это позволяет распределить включение выходов SUSI модуля на кнопки до F17 (включительно) с помощью удобного графического интерфейса программы MakeSound2

Для проверки возможностей SUSI модуля (если они не известны заранее) настройте карту выходов декодера как показано ниже:

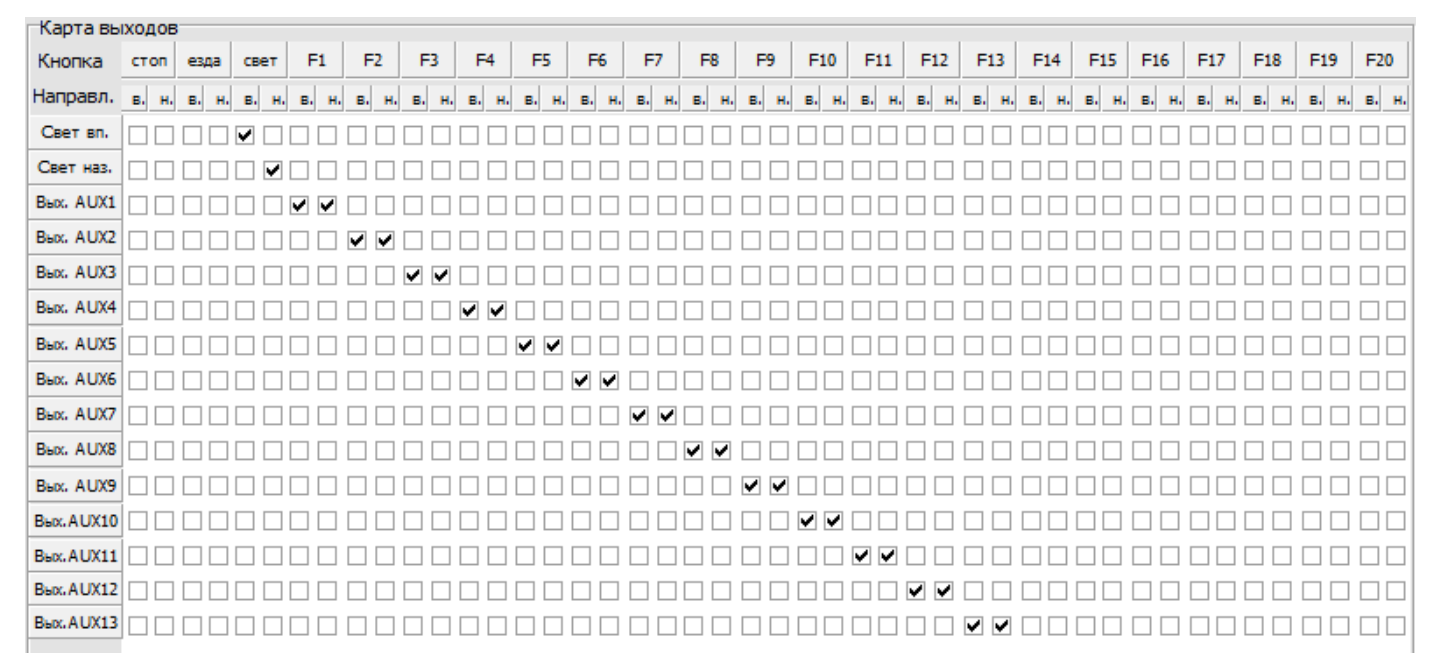

С картой выходов показанной выше SUSI будет работать в полном соответствии со спецификацией. При включении на станции кнопки F1 - в SUSI модуль будет посылаться команда «включить F1», при включенной F2 - команда «включить F2» и т.д. до F12 включительно. Если на станции будет нажата кнопка F0 (свет), то независимо от текущего направления декодер передаст SUSI модулю команду «включить F0».

Т.о. вы сможете, включая на станции разные функциональные кнопки, увидеть - какие функции они выполняют в SUSI модуле.

Обратите внимание, что декодер, помимо состояния кнопок передает SUSI модулю команду скорости и направления, SUSI модуль может быть настроен таким образом, что некоторые его выходы могут менять состояние в зависимости от скорости и направления движения.

Некоторые функциональные кнопки могут не выполнять никаких функций, это зависит от настроек и возможностей SUSI модуля.

Также, имейте ввиду, что часть функций SUSI модуля (платы локомотива), как правило, реализована не через SUSI интерфейс, а как обычно - через разъем, обычно это базовые функции модели, например включение фар и задних красных огней. Чтобы фары горели в аналоговом режиме (когда вместо декодера в разъем установлена заглушка) производители реализуют их через физические выходы разъема.

Работу некоторых функций, доступных только через SUSI интерфейс, (например выключение задних красных огней), можно увидеть только если включен свет (F0 - вкл).

В некоторых моделях BRAWA, SUSI модуль настроен таким образом, что некоторые функции будут работать только если включена какая-то функциональная кнопка или их комбинация. Узнать возможности SUSI модуля можно в руководстве к этому модулю (или модели)

Допустим, что после проверки вы выяснили, что головной свет включается физическими выходами HL1 и HL2, а в SUSI модуле реализованы различные функции (световая сигнализация) при включении кнопок F4,F5,F6,F7,F9,F10. Но включать эти функции вы хотите другими кнопками, скажем: FI2,F13,F14,F15,F16,F17

Для этого настройте карту выходов следующим образом:

 $V$  and a monoton

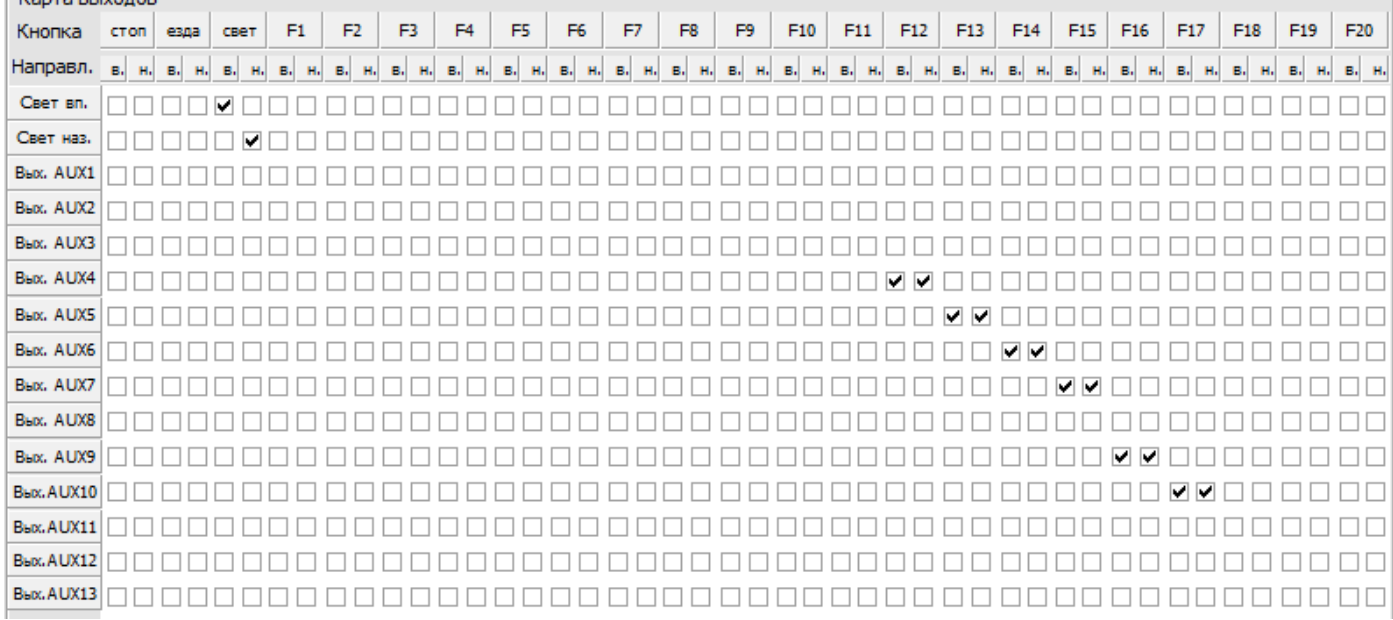

Если SUSI интерфейс не используется, то желательно его отключить. См. описание CV50. После сброса настроек декодера (CV8=0) SUSI выключен.

#### **Регулировка кривой разгона (Speed carve)**

<span id="page-7-0"></span>В декодере LGR2-P22 реализована возможность настройки кривой разгона (Speed curve).

По умолчанию она линейная, кроме участка начала кривой, разгон немного замедлен только на низких скоростях для большей плавности. Регулировка кривой осуществляется одной CV9 (так называемая Vmid). При ее увеличении разгон ускоряется на меньших скоростях и замедляется на больших, средняя скорость достигается при положении ручки скорости ближе к 0. И соответственно при уменьшении CV9 все наоборот, на малых скоростях надо крутить ручку больше, на больших - меньше. См. график.

CV9: по умолчанию =127 (линейный разгон) при увеличении график разгона выгибается вверх (зеленая кривая) макс. значение: 255 при уменьшении - вниз (минимум CV9 - 0)

Обычно в декодерах CVmid - это CV6, но в декодерах modelldepo эта CV традиционно занята под младшую цифру версии, поэтому CVmid стала CV9.

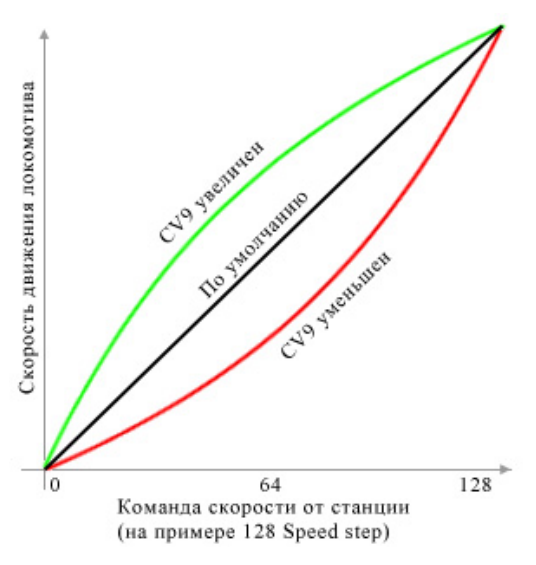

### **Системы ABC (Automatic Break Control ) и CBD (Constant Breaking Distance)**

<span id="page-7-1"></span>Эти системы предназначены для создания на цифровом макете работающем в формате DCC системы автоблокировок, путем разбиения (частичного или полного) макета на блок участки. Описание и назначение этих систем, а также настройку декодеров для работы ABC и CBD см. в документе *«Системы ABC и CBD»* на сайте [www.modelldepo.ru](http://www.modelldepo.ru/dcc/index.php)

#### **Настройка дополнительных (функциональных) выходов**

<span id="page-7-2"></span>Декодер LGR2-P22 имеет 15 дополнительных выходов. Из них:

- 6 силовых доп. выходов: «свет вперед», «свет назад» и доп. выходы AUX1, AUX2, AUX3, AUX4.
- 6 доп. выходов AUX5, AUX6, AUX7, AUX8, AUX9, AUX10 (макс. нагрузка зависит от версии сборки).
- 3 пяти вольтовых выхода (макс. ток 1мА) AUX11 и AUX12 (на выходах SUSI) и AUX13

На каждом выходе, независимо от других может быть активирован один из эффектов (алгоритмов работы) такие как: управление дымогенератором, управление автосцепкой, световые эффекты и др.

Выход активируется по нажатию на станции функциональной кнопки, карта выходов (function mapping) позволяет указать - по какой кнопке будет активироваться каждый выход, причем можно сделать так, что по нажатию некоторой функциональной кнопки будут активироваться сразу несколько выходов. Также карта выходов позволяет сделать активацию выходов зависимой от направления движения локомотива. По умолчанию выходы HL1 «свет вперед», HL2 «свет назад» включаются кнопкой F0 (свет), выходы AUX1…AUX10 кнопками F1…F10 соответственно.

#### <span id="page-8-0"></span>**Простые алгоритмы работы выходов:**

- 0 Эффекты выключены. Continues current. В этом режиме выход может быть только в 2-х состояниях включен или выключен. ШИМ отсутствует.
- 1 continues с регулировкой напряжения (яркости). Величина напряжения при включенном выходе задается в CV «максимальная яркость» (См. ниже).
- 5 плавное включение/выключение с регулировкой яркости. Аналогичен режиму №1, но напряжение нарастает и понижается плавно

Данные режимы работы выходов просты в настройке и не требуют дополнительных пояснений

#### <span id="page-8-1"></span>**Функция «диммер» (дальний/ближний свет прожекторов)**

Данная функция позволяет устанавливать 2 уровня яркости на силовом доп. выходе и переключать их одной кнопкой. Предназначена для реализации переключения прожектора на дальний или ближний свет, но в принципе может быть использована для любых аксессуаров - например для ручного управления парогенератором.

Допустим к выходу HL1 («свет вперед») подключен передний прожектор и мы хотим чтобы он включался по кнопке «свет» (F0) а при нажатии F9 яркость уменьшалась примерно в 2 раза, тогда запрограммируйте CVs:

CV209=1 (активация выхода «свет вперед» по нажатию кнопки «свет» (F0), направление вперед, младший байт)

CV210=0 (активация выхода «свет вперед» по нажатию кнопки «свет» (F0), направление вперед, старший байт)

- CV211=0 (нет активации выхода «свет вперед» по нажатию кнопки «свет» (F0), направление назад, младший байт)
- CV212=0 (нет активации выхода «свет вперед» по нажатию кнопки «свет» (F0), направление назад, старший байт)

CV60=5 (номер эффекта «плавное включение». Прошито по умолчанию.)

CV70=128 (напряжение на выходе (яркость) при выключенной кнопке «диммер»)

CV80=50 (напряжение на выходе (яркость) при включенной кнопке «диммер»)

CV90=10 (скорость с которой будет изменятся яркость. Если требуется мгновенное изменение прошейте 64) CV180=9 (номер функциональной кнопки, включающий «диммер»: 9 - F9. Чтобы отключить функцию «диммер» прошейте 0. Допустимые кнопки - F1…F28)

#### <span id="page-8-2"></span>**Управление дымогенератором (алгоритм №6)**

Данный алгоритм позволяет создавать реалистичный эффект выхода пара в зависимости от нагрузки на паровую машину. Алгоритм основан на том правиле, что чем больше напряжения приложено к дымогенератору тем сильнее выделение пара. Рассмотрим настройку алгоритма на примере подключения дымогенератора к выходу AUX1 (зеленый провод). На стоянке приложенное к дымогенератору напряжение минимально (задается в CV82) как только паровоз трогается, напряжение увеличивается на величину, задаваемую в CV182. При увеличении скорости напряжение повышается (а соответственно и выделение пара) в соответствии с коэффициентом, заданным в CV192.

При настройке следует учитывать, что дымогенератор имеет некоторую инертность, из-за нее пар начинает выходить сильнее не сразу после повышения напряжения, а также, время разгона модели значительно меньше чем у прототипа, для достижения большей реалистичности следует замедлить разгон в CV3.

#### <span id="page-8-3"></span>**Управление автосцепками (алгоритмы 7,8,9)**

Автосцепка содержит электромагнит, который при протекании тока через него открывает сцепку.

Особенность автосцепки в том, что электромагнит быстро перегревается и если не выключить ток, то через несколько секунд (обычно не более 5-10сек, зависит от модели) электромагнит сгорит.

Декодер LGR2-P22 имеет специальные алгоритмы работы доп. выходов позволяющие этого избежать. Чтобы сцепка надежно открывалась следует в момент открывания прикладывать максимально возможное напряжение, затем, через несколько секунд, чтобы исключить перегрев, отключить выход.

Рассмотрим настройку на примере алгоритма №7 и выхода AUX1 (по умолчанию выход AUX1 включается кнопкой F1).<br>Запрограммируйте:

Если менялась карта выходов, то восстановите CV106 и 107:

CV213=4 (активация выхода AUX1 по нажатию F1, направление вперед, младший байт)

CV214=0 (активация выхода AUX1 по нажатию F1, направление вперед, старший байт)

CV215=4 (активация выхода AUX1 по нажатию F1, направление назад, младший байт)

CV216=0 (активация выхода AUX1 по нажатию F1, направление назад, старший байт)<br>CV62=7 (Алгоритм №7 работы выхода AUX1)

(Алгоритм №7 работы выхода AUX1)

CV72=128 (Напряжение включения. Подается на сцепку во время открывания)

CV152=58 (Время включения, в течении которого на выход подается повышенное напряжение заданное в CV72 в единицах по 0.052с, значение 58 даст включится выходу на 3сек. По истечении этого времени напряжение уменьшается до значения в CV82)

CV82=0 (напряжение удержания = 0 – выход выключится)

Если вы выставляете напряжение удержания больше 0, то следует помнить, что сцепка все равно не может долго находиться во включенном состоянии, и вы должны выключать ее (выключать F1 на станции) как только закончите маневр.

#### **Автоматическое расцепление (алгоритмы 8 и 9)**

Предназначены для автоматического расцепления, что позволяет полностью автоматизировать этот процесс.

Расцепление произойдет по нажатию одной функциональной кнопки на станции.

Перед началом маневра необходимо указать джойстиком на станции направление отъезда. Т.е. поверните рукоятку скорости в ту сторону, в которую будет совершаться отъезд и остановите локомотив, если свет включен, то прожектор должен гореть в сторону отъезда. Нажмите соответствующую функциональную кнопку, если выбран алгоритм №8, то декодер откроет сцепку и начнет движение вперед, через короткий интервал времени он опять остановится. Если выбран алгоритм №9, то сначала локомотив даст обратный ход чтобы выбрать натяжение в сцепном механизме, это позволит избежать заедания сцепки, т.к. усилие открывание весьма мало, затем остановиться, откроет сцепку и подаст вперед. Интервалы времени для обратного хода и отъезда могут быть точно настроены, причем независимо. Точная настройка позволит добиться максимальной реалистичности маневра и позволит подобрать интервалы времени для любого двигателя и трансмиссии.

Рассмотрим настройку автоматического расцепления если сцепка подключена к выходу AUX2, старт по F2. Если менялась карта выходов, то восстановите: CV217=8 (активация выхода AUX2 по нажатию F2, направление вперед, младший байт)

CV218=0 (активация выхода AUX2 по нажатию F2, направление вперед, старший байт)

CV219=8 (активация выхода AUX2 по нажатию F2, направление назад, младший байт)

 $CV220=0$  (активация выхода AUX2 по нажатию F2, направление назад, старший байт)<br>CV63=9 (алгоритм - автоматическое расцепление с обратным ходом)

(алгоритм - автоматическое расцепление с обратным ходом)

CV73=128 (Напряжение включения. Подается на сцепку во время открывания)

CV153=40 (Время включения, в течении которого на выход подается повышенное напряжение, заданное в CV73.<br>CV83=80 (напряжение удержания)<br>CV93=1 (Скорость локомотива при выполнении маневра)

(Скорость локомотива при выполнении маневра)

CV183=25 (Время обратного хода 25\*0.052 =~ 1.3сек)

CV163=50 (Время отъезда 50\*0.052 =~2.5сек)

Несмотря на то, что напряжение удержания выбрано отличным от 0, сцепка будет выключена по окончании маневра

#### **Имитация горения огня (firebox) или искрение**

Обычно используется для подсветки топки паровоза или искрения тормозных колодок при торможении. Рассмотрим настройку имитации горения топки паровоза на примере паровоза PIKO BR93 В этой модели светодиод, установленный в топке подключен к выходу AUX12 (SUSI DATA)

Настройка выхода AUX12 сводится к следующему:

**1)** убедитесь, что SUSI выключен, тогда выходы AUX11 и AUX12 будут активны (бит 7 в CV50 =0)

**2)** настройте карту выходов на включение выхода AUX12 нужной вам кнопкой. См раздел [Карта выходов \(Function](#page-17-0)  [mapping\)](#page-17-0)

**3)** настройте параметры выхода AUX12:

 $CV107 = 10$  (алгоритм работы выхода AUX12 – «огонь или искрение»)

CV117 = 128 (максимальная яркость пламени, значение 128 – это максимум, уменьшите если нужно)

 $CV127 = 60$  (минимальная яркость пламени, установите значение от 0 до CV117. Огонь (светодиод) будет мерцать в диапазоне от мин. до макс.)

CV347 = 6 (скорость мерцания светодиода, меньше значение – быстрее. Рекомендуемый диапазон от 0 до 15)

#### <span id="page-9-0"></span>**Американская световая сигнализация.**

Для ее реализации используются режимы:

- 2 gyralite
- 3 flashing (мигание)
- 4 mars light
- 15,16 flashing ditch light (перемигивающиеся буферные фонари)

Алгоритмы gyralite, flashing (мигание), mars light просты в настройке и не требуют пояснений. Подробнее см. Список CVs ниже

#### <span id="page-9-1"></span>**Настройка flashing ditch light (перемигивающиеся буферные фонари)**

Сигнал ditch light представляет собой два горящих буферных фонаря. В некоторых случаях, например при проходе ЖД переезда локомотив подает сигнал flashing ditch light, при этом буферные фонари начинают перемигиваться и, как правило, одновременно, включается звуковой сигнал - тифон или колокол. Для реализации flashing ditch light требуется 2 выхода декодера

Предположим, что мы будем использовать для этой цели выходы AUX1 и AUX2. Включение ditch light кнопкой F0 (свет). Включение flashing ditch light кнопкой

F10. Выходы активны только при движении вперед, при движении назад – выключены.

Первое, что необходимо сделать – это указать в Function mapping что выходы AUX1 и AUX2 активируются кнопкой F0. Если мы хотим, чтобы вместе с буферными фонарями также этой кнопкой включался, например, основной прожектор или свет в кабине или что-то еще – это также нужно сделать в Function mapping.

Значения CVs для данной задачи будут:  $CV209 = 12$ ,  $CV210 = 0$ ,  $CV211 = 0$ ,  $CV212 = 0$ 

После этого вы можете проверить, что выходы AUX1 и AUX2 активируются по кнопке F0 и активны только при движении вперед. Т.к. режимы их работы пока не настраивались, то возможно они будут менять яркость в соответствии с текущим алгоритмом работы.

Далее один из выходов (допустим AUX1) настраиваем в режим «ditch light (фара1)», а второй выход (AUX2) в режим «ditch light (фара2) или инверсия».

Режим «ditch light (фара1)» позволяет задать функциональную кнопку, которая будет переводить выход в режим мигания, когда выход активен, т.е. в данном случае включен кнопкой F0.

Режим «ditch light (фара2) или инверсия» позволяет задать функциональную кнопку, которая будет переводить выход в режим инверсии другого выхода декодера. Т.е. если указанный другой выход (AUX1) включен, то данный выход (AUX2) будет выключен и наоборот. Так реализуется перемигивание передних фар.

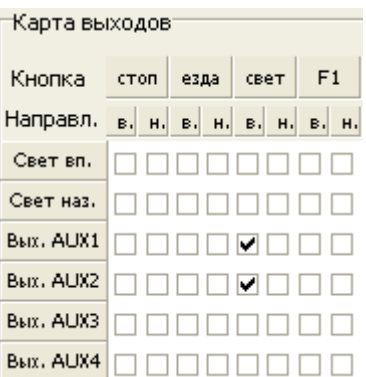

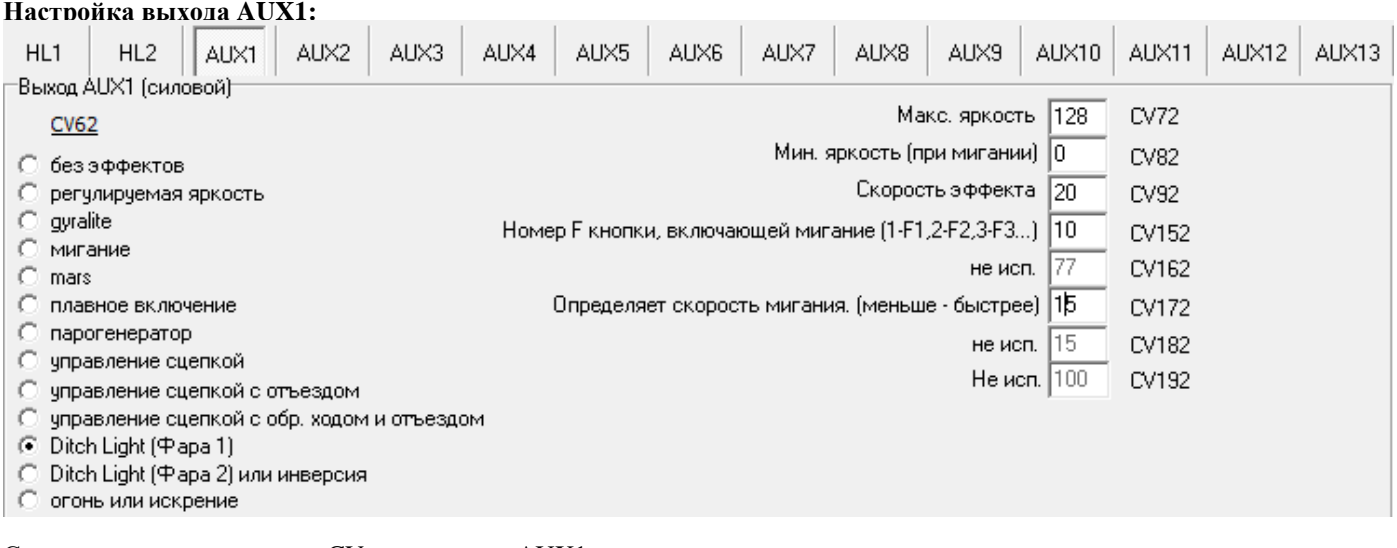

#### Соответствующие значения CVs для выхода AUX1:

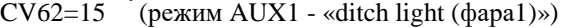

CV72=128 (максимальная яркость выхода AUX1. Значение 128 – это максимум. Может быть уменьшена по желанию) CV82=0 (минимальная яркость выхода AUX1. 0 – полное выключение. Может быть увеличена по желанию)<br>CV92=20 (скорость изменения яркости выхода AUX1. (скорость изменения яркости выхода AUX1.

- Для мгновенного нарастания/затухания установите значение >=64)
- CV152=10 (номер кнопки, включающей мигание AUX1. Значение 10 это кнопка F10)
- CV172=15 (Скорость мигания выхода, когда нажата кнопка указанная в CV152. Больше значение медленней мигание)

#### **Настройка выхода AUX2:**

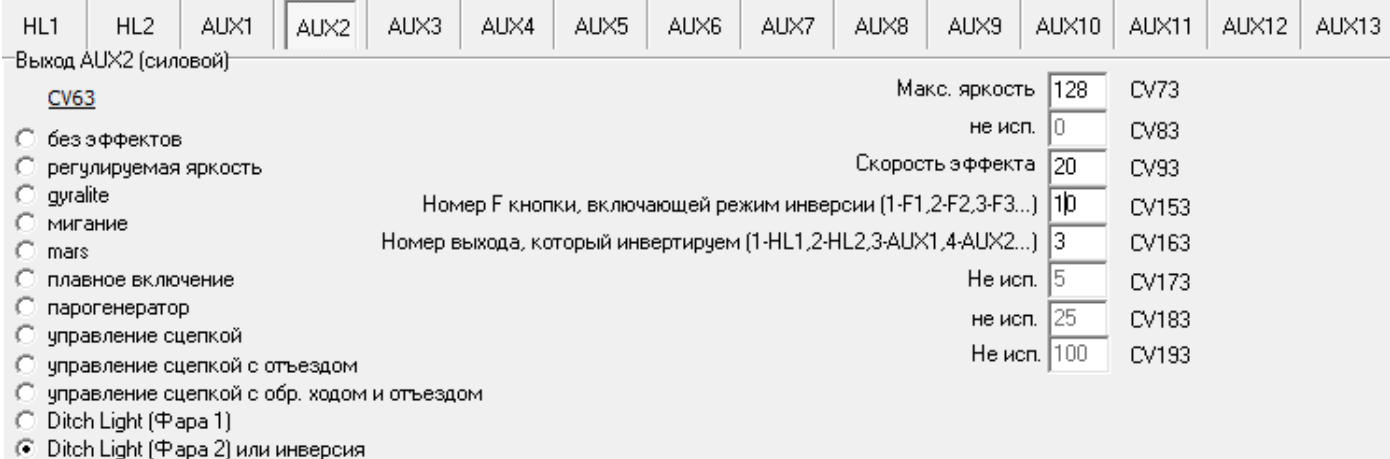

С огонь или искрение

Соответствующие значения CVs для выхода AUX2:

- CV63=16 (режим AUX2 «ditch light (фара2) или инверсия»)
- CV73=128 (максимальная яркость выхода AUX2. Значение 128 это максимум. Может быть уменьшена по желанию) в режиме flashing ditch light желательно, чтобы здесь было указано такое же значение как в CV «максимальная яркость» выхода первой фары. В данном примере как в CV72.
- CV93=20 (скорость изменения яркости выхода AUX1.) Для мгновенного нарастания/затухания установите значение >=64) В режиме flashing ditch light желательно, чтобы это значение было таким же как у первой фары. В данном примере как в CV92
- CV153=10 (номер кнопки, включающей режим инверсии AUX2. Значение 10 это кнопка F10)
- CV163=3 (номер выхода, который будет инвертировать AUX2, когда нажата кнопка, указанная в CV153) Значение 3 это выход AUX1. Значения для других выходов см. в списке CVs ниже

Режим «ditch light (фара2) или инверсия»<br>Данный режим может быть использован не только для реализации flashing ditch light (перемигивающиеся буферные фары). Этот режим может работать не только в паре с «ditch light (фара1)», но и в паре с любым другим выходом с любым алгоритмом.

Выход в режиме «ditch light (фара2) или инверсия» работает следующим образом:

- 1) когда, кнопка указанная в CV «номер кнопки, включающей режим инверсии» выключена, то выход работает как режиме «плавное включение», он включается кнопкой, указанной в function mapping
- 2) когда, кнопка указанная в CV «номер кнопки, включающей режим инверсии» включена, то выход переходит в режим инверсии другого выхода, который выбирается в CV «номер выхода, который инвертируем». Т.е. если этот другой выход включен, то данный выход выключается и наоборот. Другой выход может быть запрограммирован в любой режим. При этом, значения максимального и минимального напряжения берутся из соответствующих CVs другого выхода, а скорость изменения из CV этого выхода.

<span id="page-11-0"></span>ModeLLdepo

# - 12 - Декодер LGR2-P22 Ver 5.4.16<br>
Список Configuration variables (CVs).

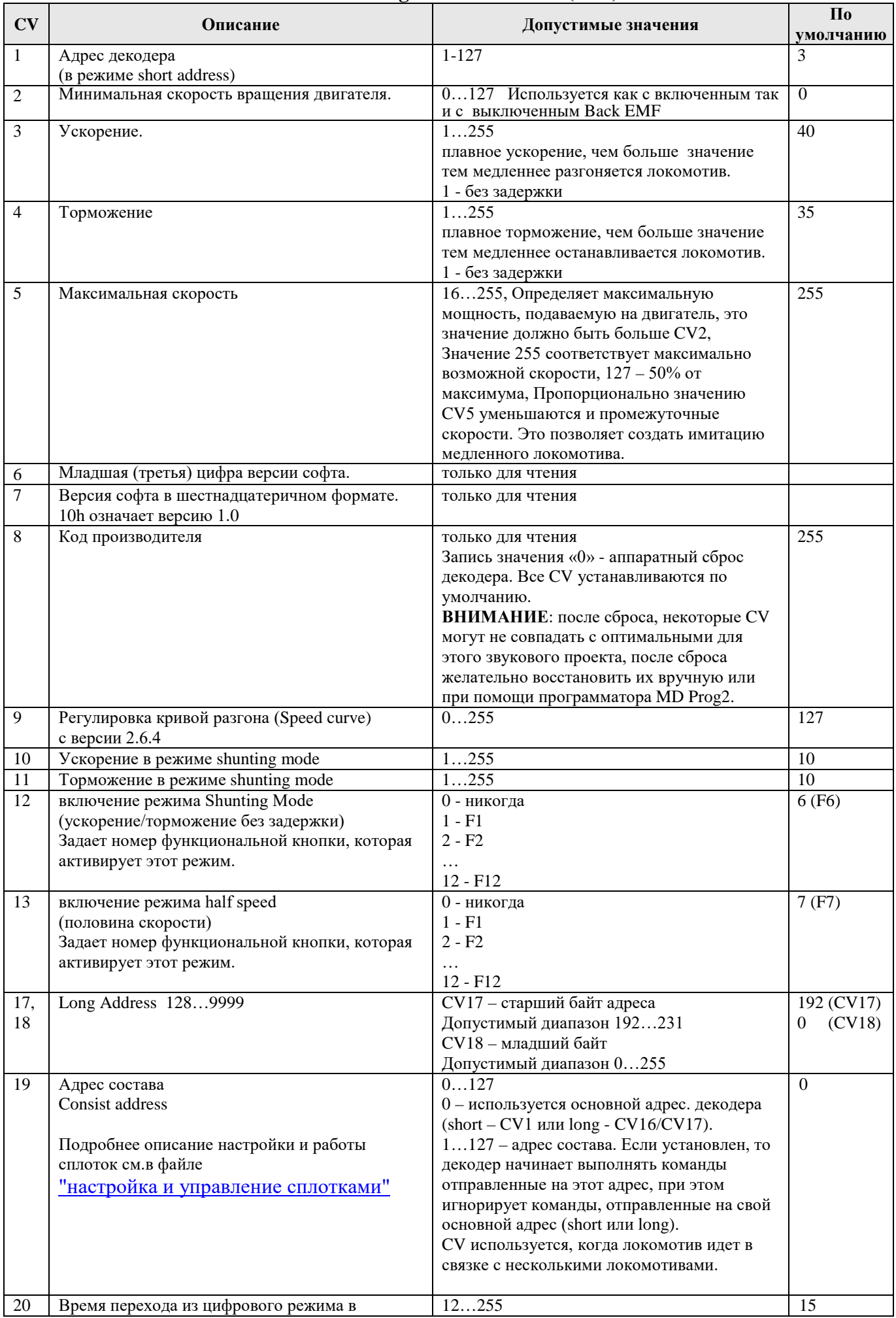

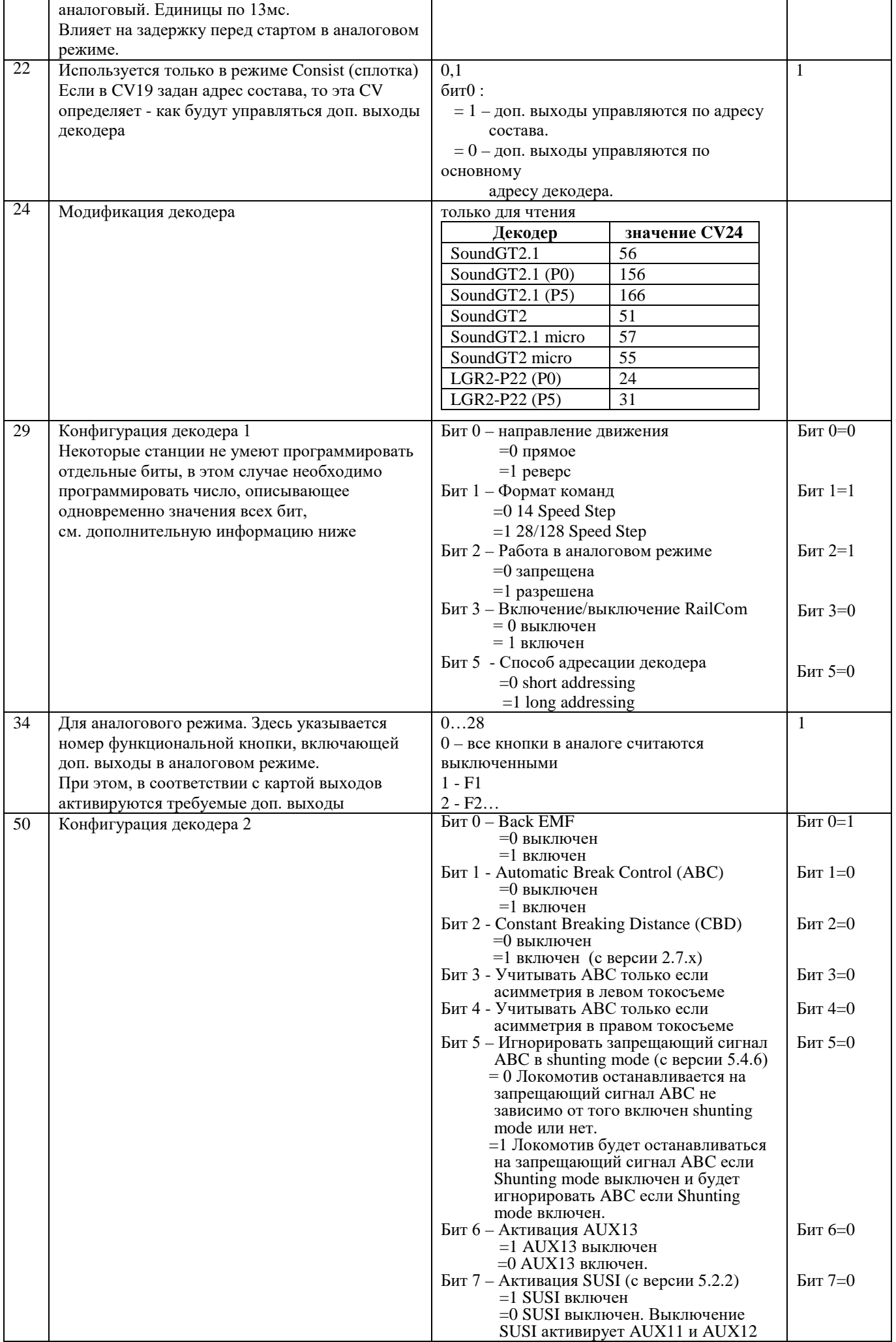

ModeLLdepo

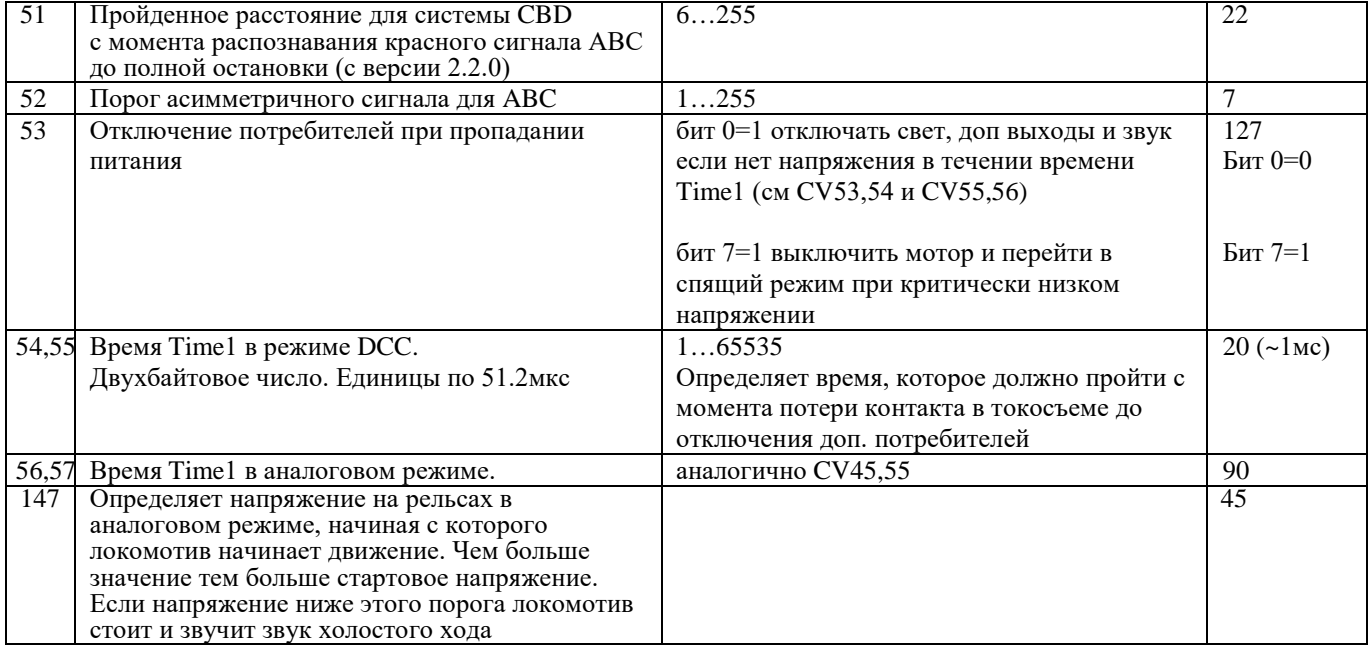

## CVs для настройки Back EMF

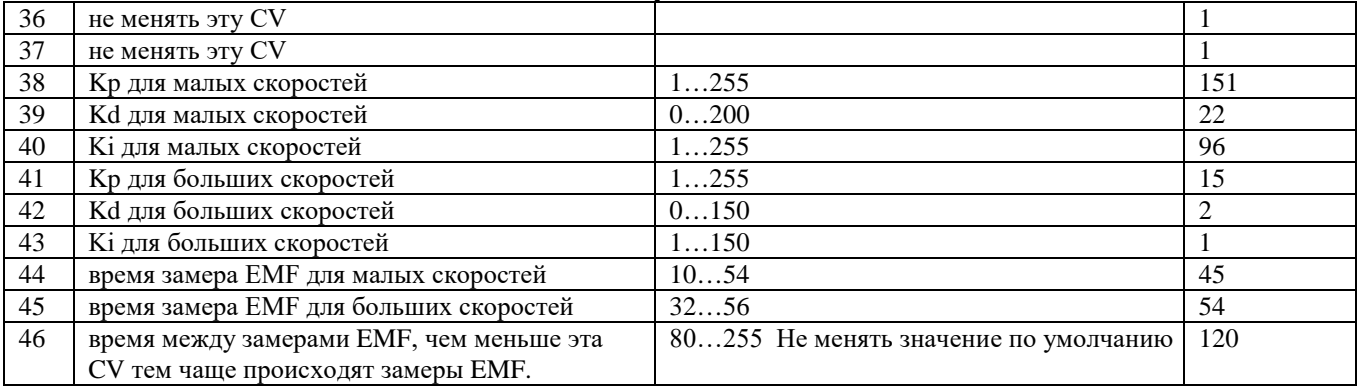

## Hастройка силовых доп. выходов HL1, HL2, AUX1, AUX2, AUX3, AUX4

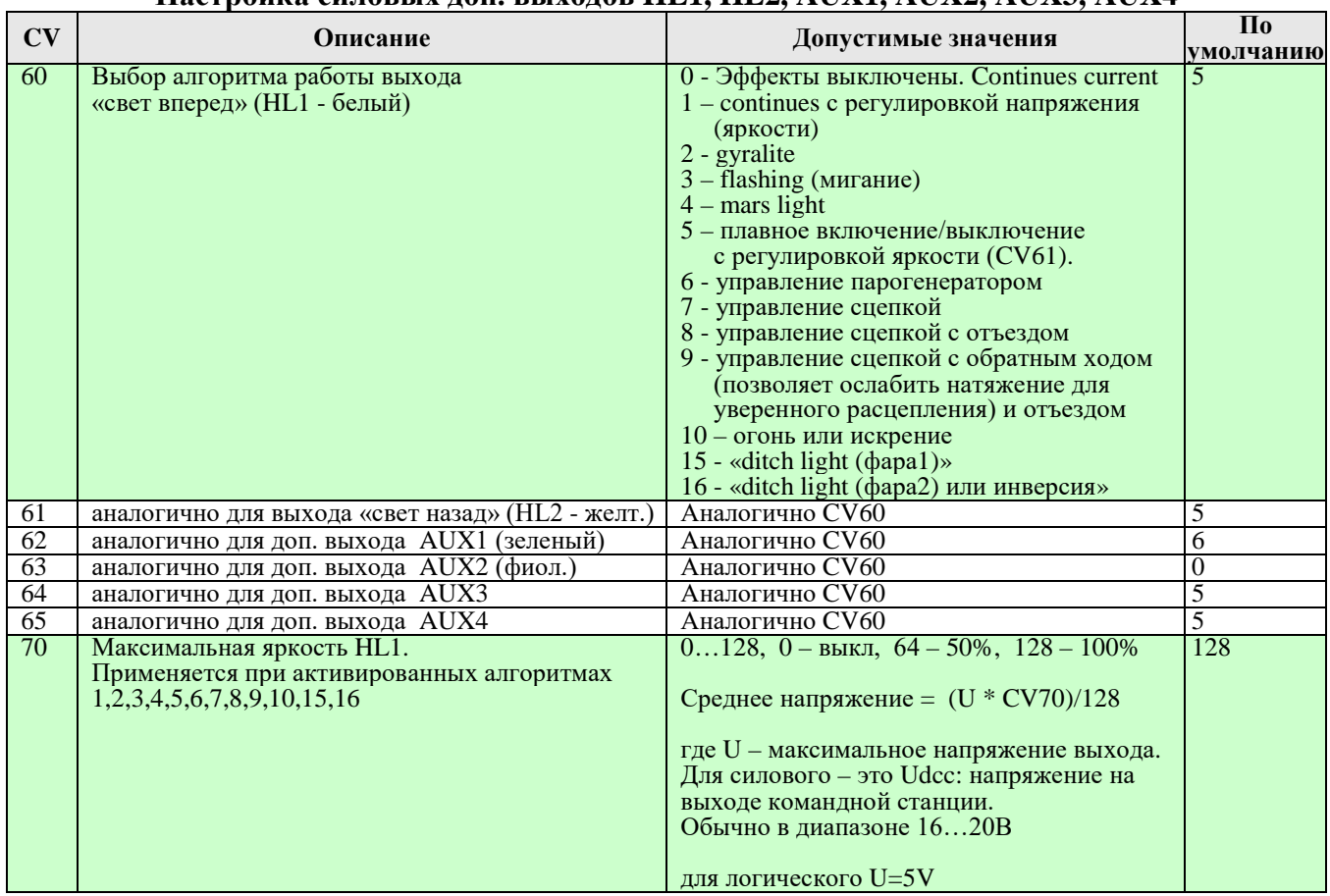

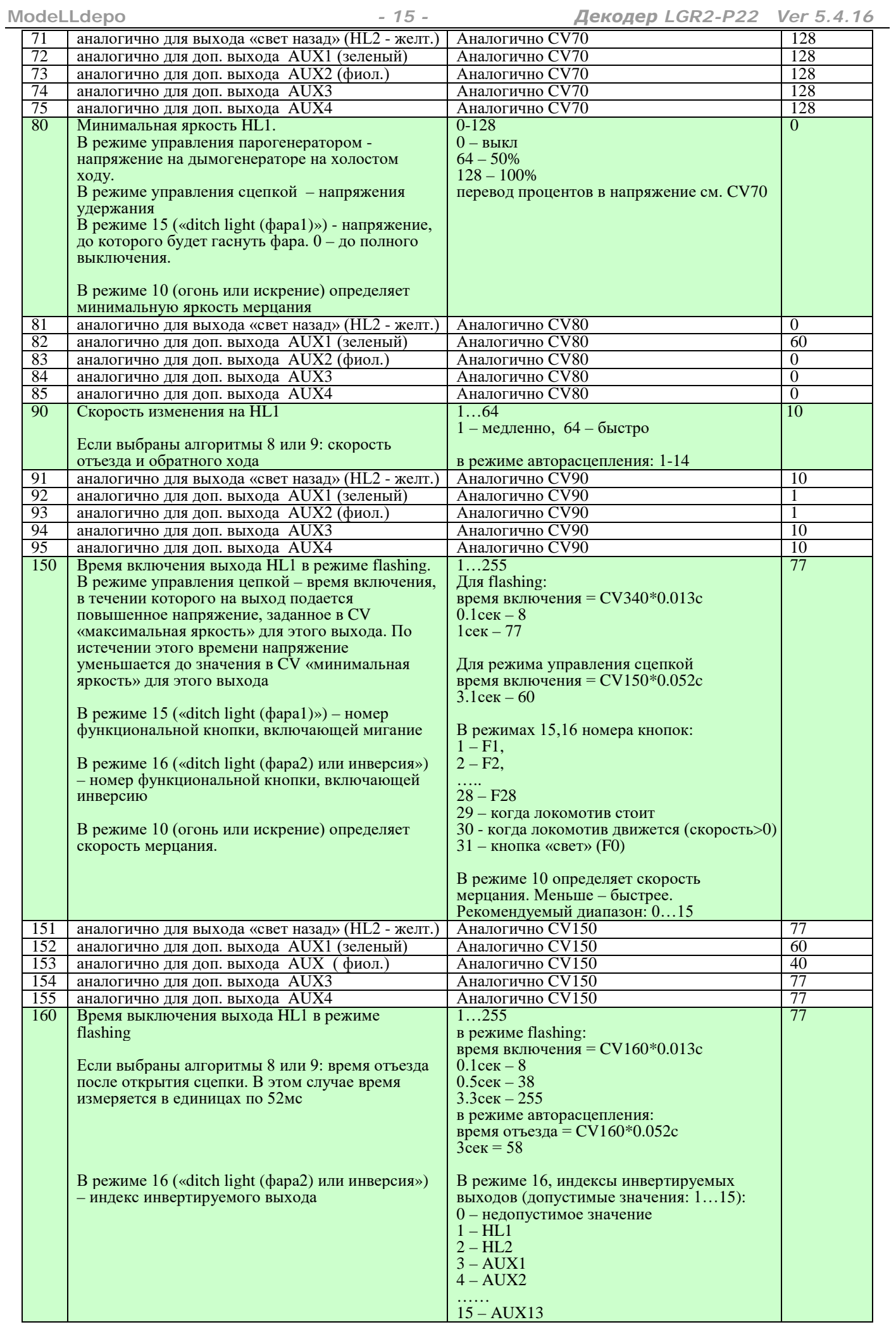

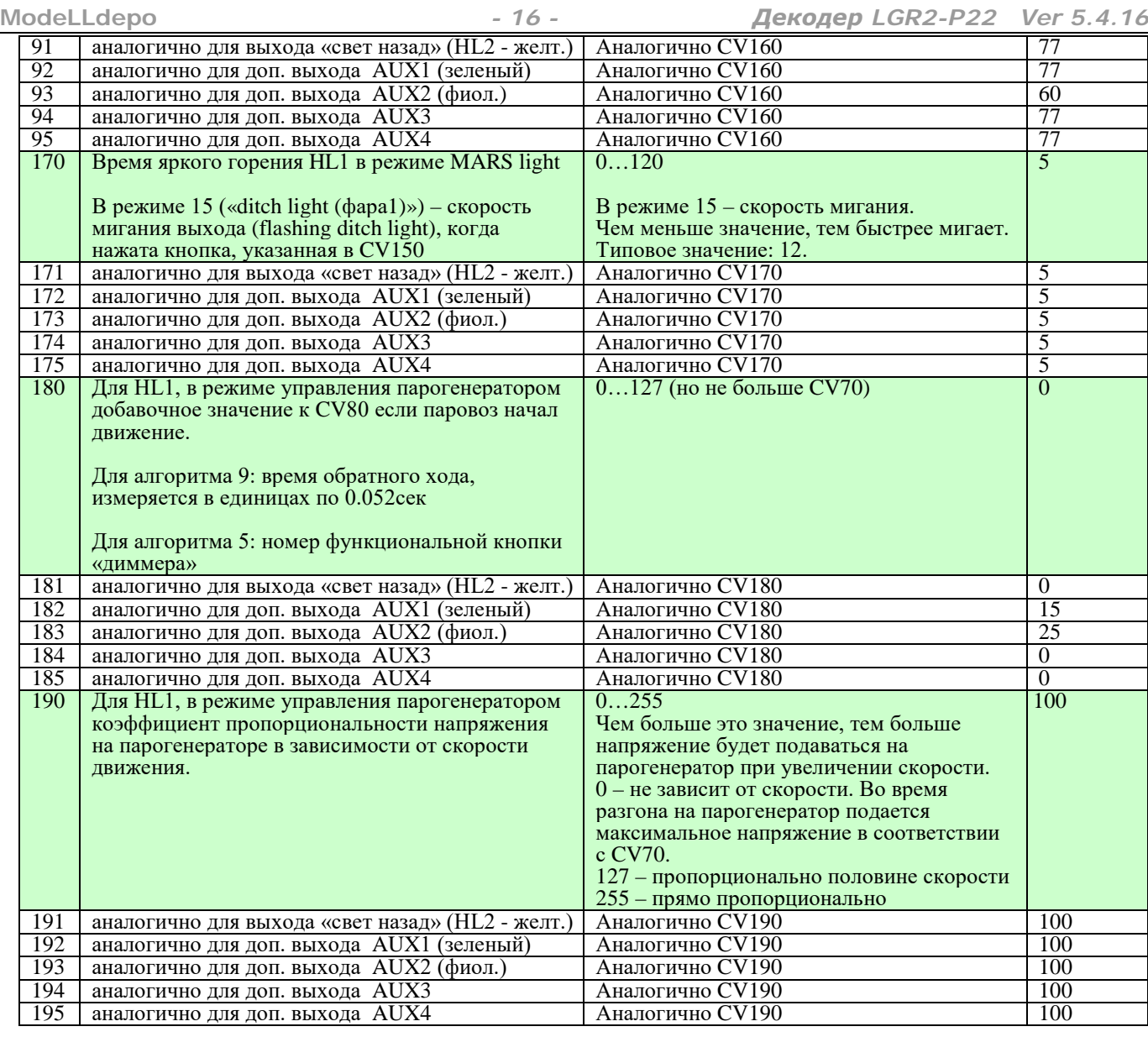

#### **Настройка выходов AUX5, AUX6, AUX7, AUX8, AUX9, AUX10**

#### Назначение и значения CVs для этих выходов не отличаются от соответствующих CVs для силовых выходов

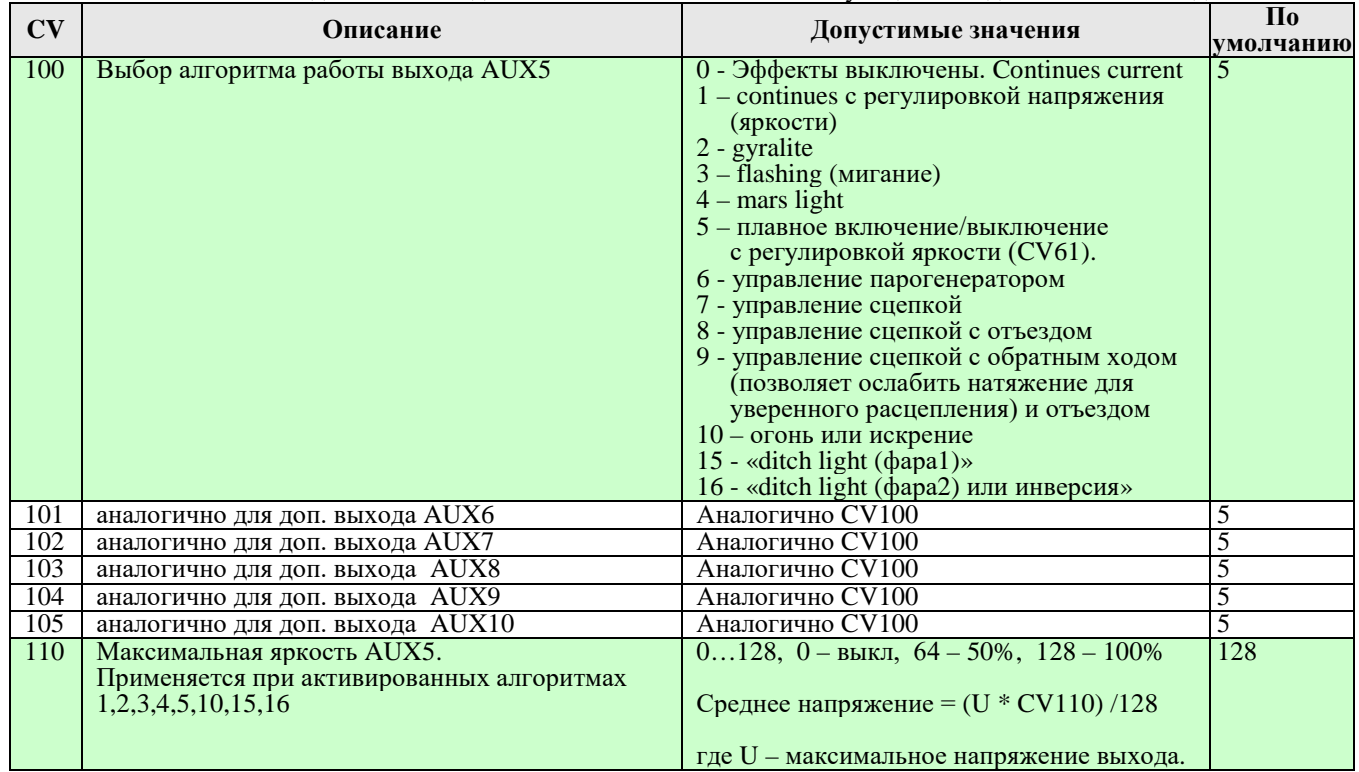

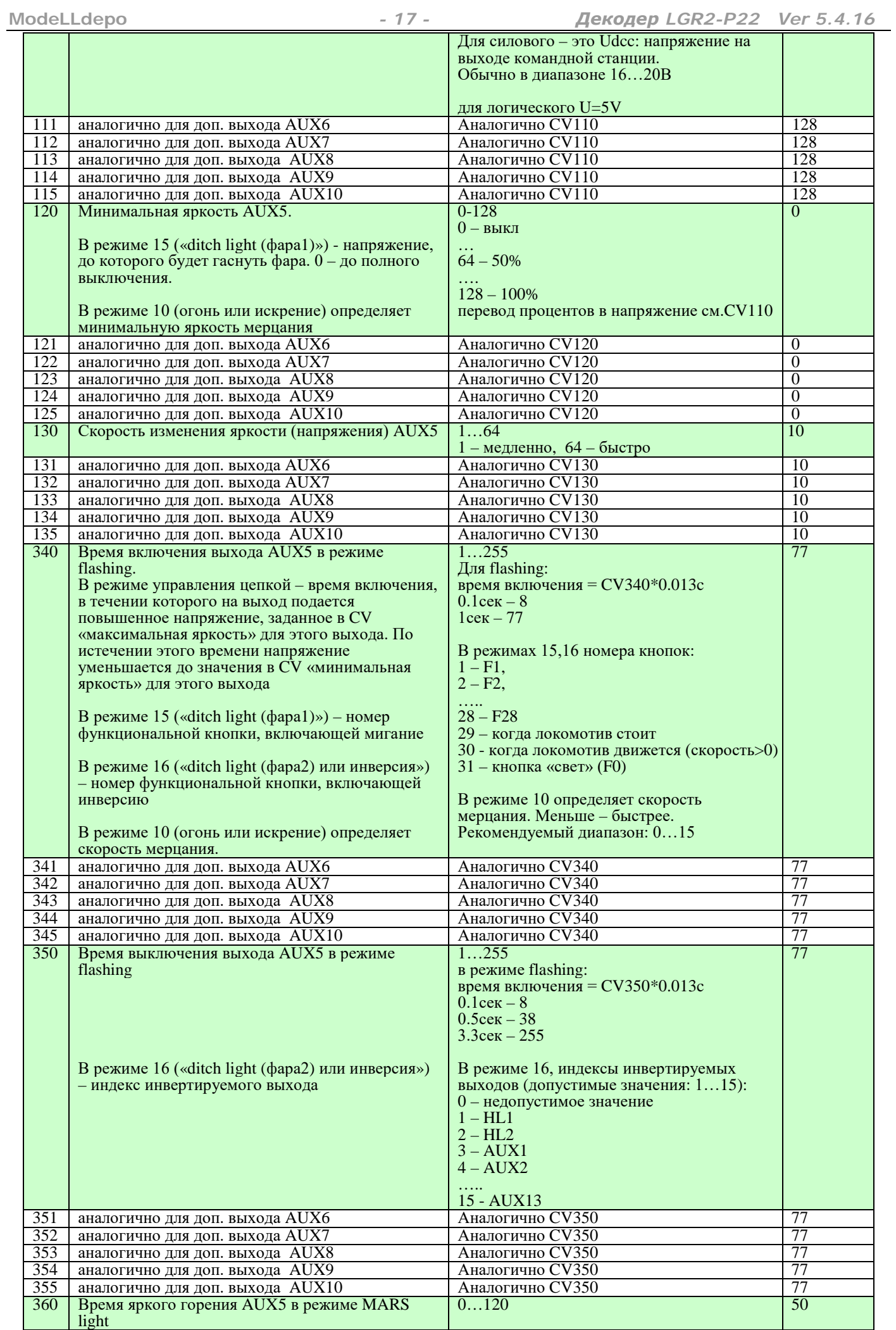

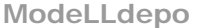

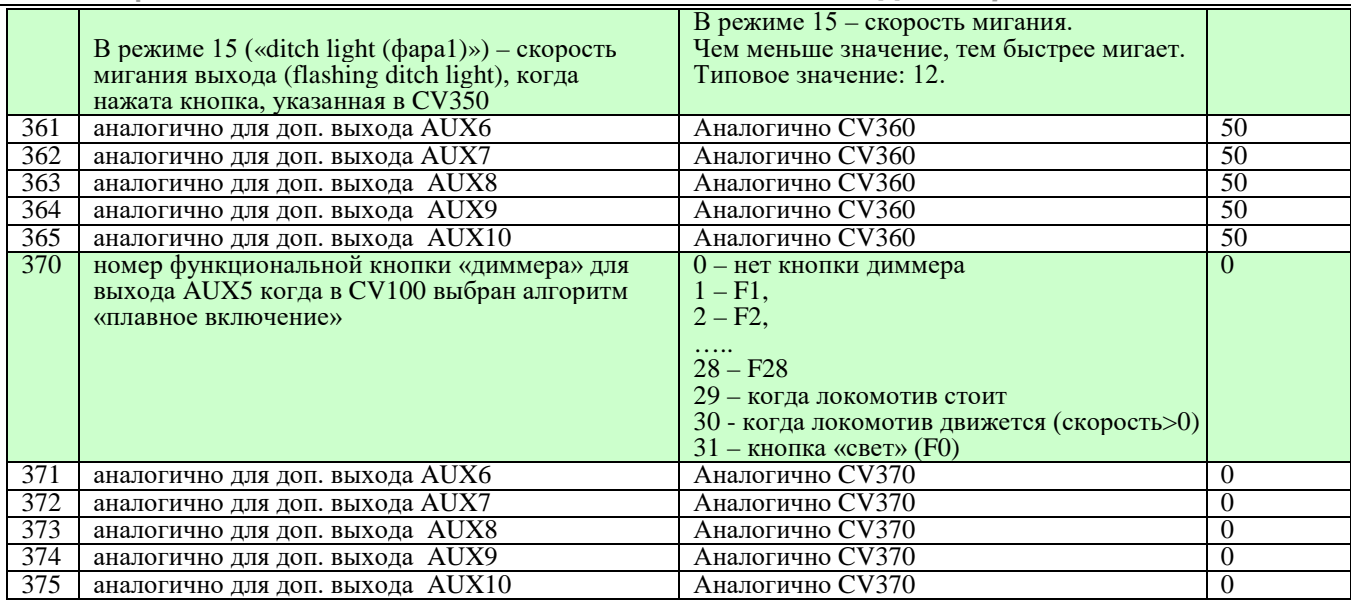

#### **Карта выходов (Function mapping)**

<span id="page-17-0"></span>В декодере LGR2-P22 (карта выходов не отличается от SoundGT2.1) любая кнопка до F12 включительно может активировать любой выход (один или несколько). Каждой кнопке (или состоянию – «стоим», «движение») соответствуют 4 CV, определяющие – какие выходы должны при этом активироваться. Пара CV для направления «вперед» и пара для направления «назад».

LGR2-P22 имеет 15 физических доп. выходов: HL1,HL2,AUX1,AUX2….AUX13.

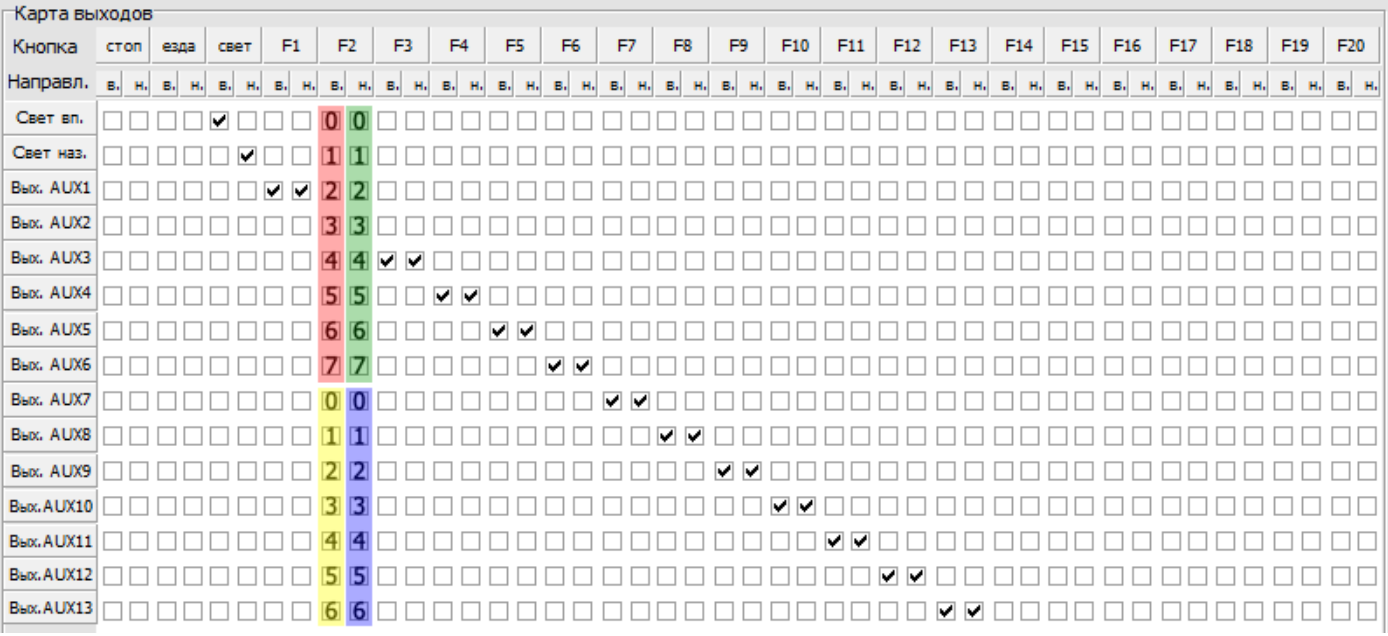

На этом рисунке показаны 4 CV, отвечающие за активацию выходов при нажатой F2.<br>CV217 (красн) при движении вперед активирует выходы HL1,HL2,AUX1,AUX2,AUX3,AUX4,AUX5,AUX6 битами 0…7 соответственно

CV218 (желт) при движении вперед активирует выходы AUX7,AUX8,AUX9,AUX10,AUX11,AUX12 битами 0,1,2,3,4,5 соответственно

CV219 (зелен) при движении назад активирует выходы HL1,HL2, AUX1,AUX2,AUX3,AUX4,AUX5,AUX6 битами 0…7 соответственно

CV220 (синий) при движении назад активирует выходы AUX7,AUX8,AUX9,AUX10,AUX11,AUX12 битами 0,1,2,3,4,5 соответственно

Если вы хотите, чтобы выходы включались независимо от направления, то значения для CV «вперед» должны быть равны соответствующим CV для направления «назад».

В данном примере, если мы хотим, чтобы по кнопке F2 включался выход AUX2 независимо от направления, то нужно установить в 1 биты #3 в CV217 и CV219, а в CV218 и CV220 прописать 0. Т.е. CV217=8, CV218=0, CV219=8, CV220=0

Если мы хотим, чтобы вместе с выходом AUX2 активировался выход AUX7 (независимо от направления), а выход AUX8 включался только если локомотив едет вперед, то CV217 и 219 остаются=8, в CV218 установить биты #0 и #1, а в CV220 установить бит #0.

Т.е. CV217=8, CV218=3, CV219=8, CV220=1

#### «Установить бит» - означает сделать его равным 1, остальные биты (кроме установленных) равны 0

Каждый выход может включаться несколькими кнопками по принципу «или». Т.е. выход будет активирован, если нажата хотя бы одна кнопка, активирующая этот выход. Это обстоятельство может быть полезным, например, при организации световой сигнализации.

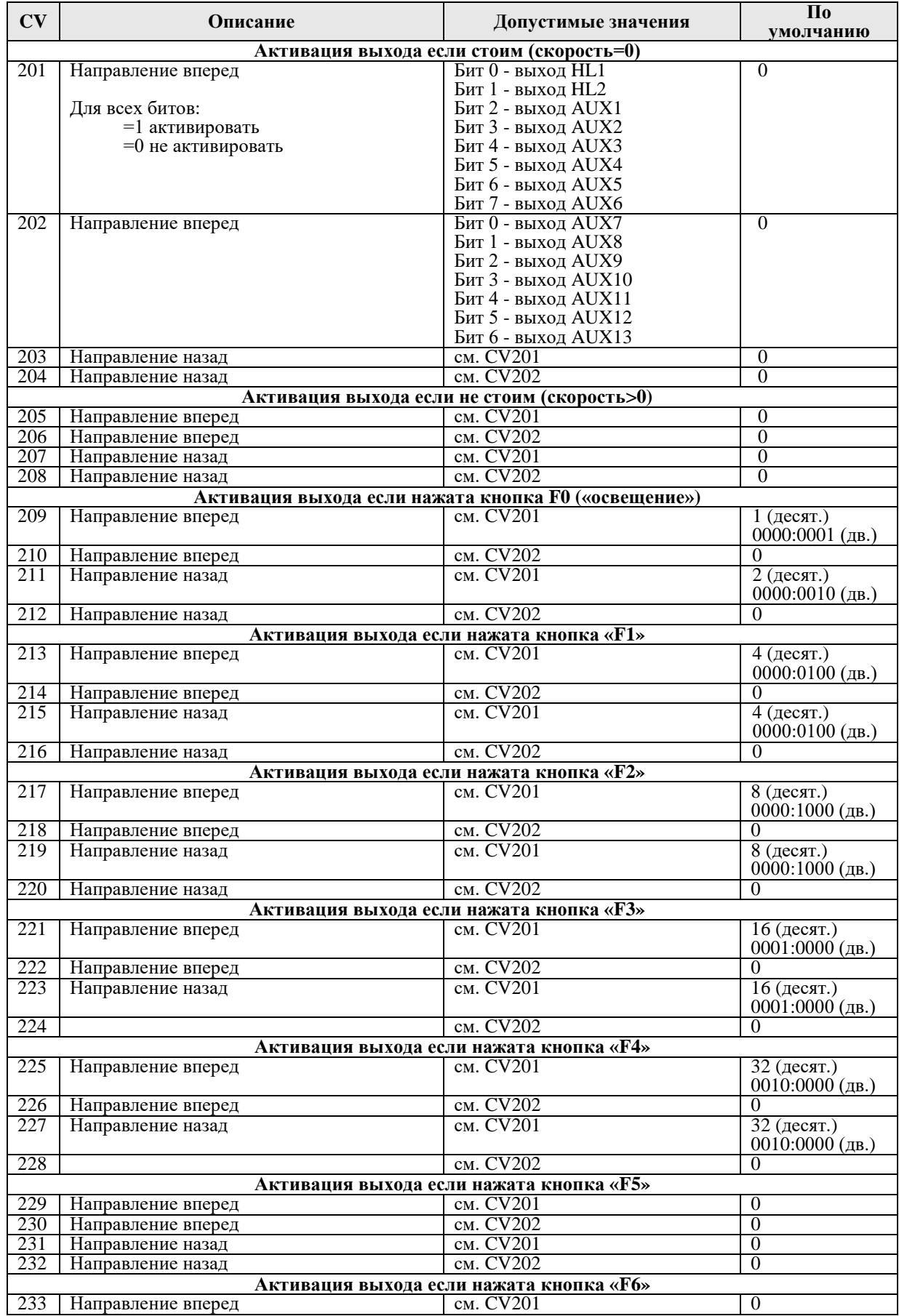

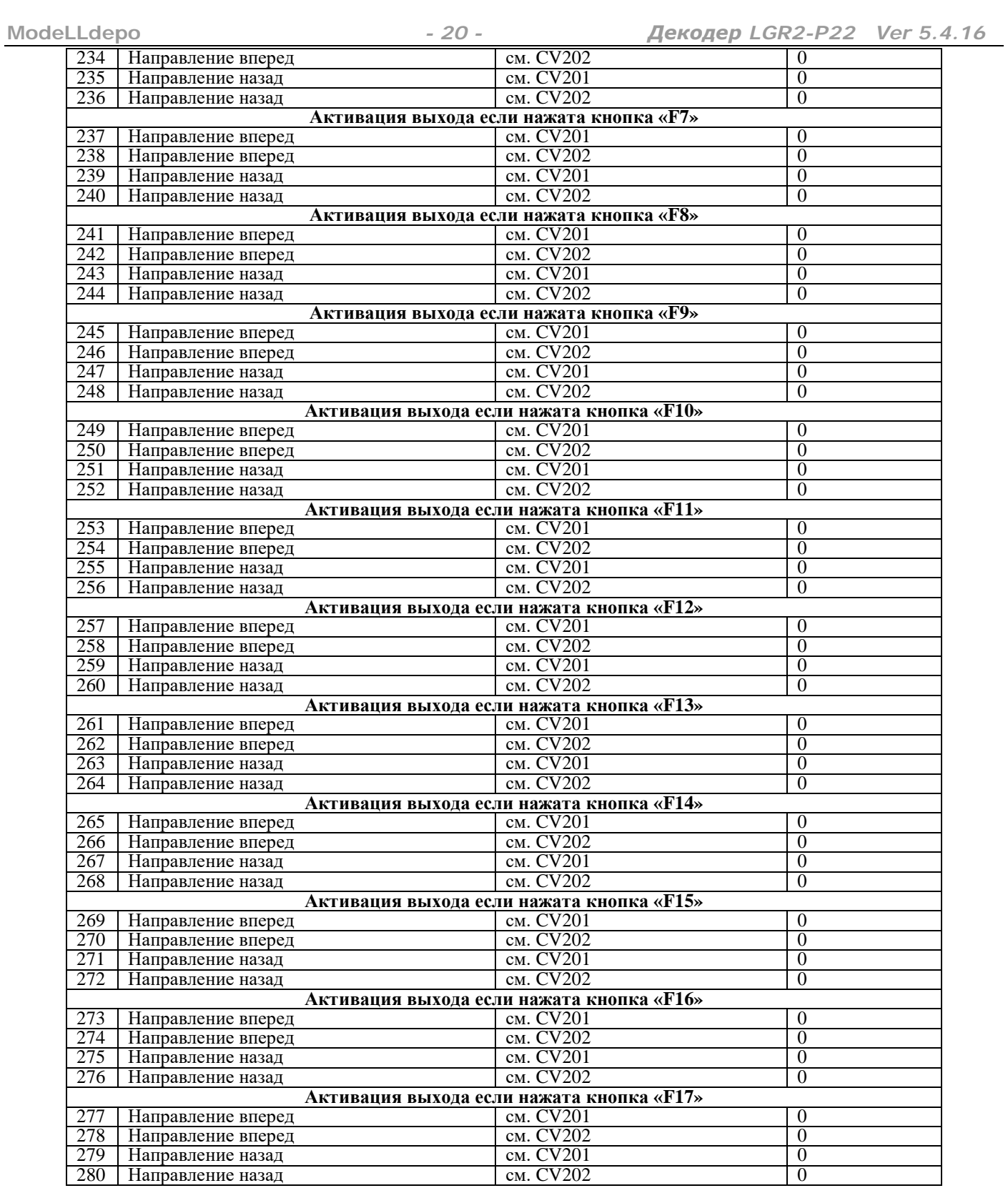

#### **Возможные проблемы (FAQ)**

#### <span id="page-20-0"></span>**Проблема**: декодер не работает **Варианты**:

• неправильная установка. Этот вариант наиболее вероятен если в локомотиве нет разъема и вы самостоятельно подключали провода.

**Решение** – проверьте правильность подключения декодера.

• На одном из выходов декодера короткое замыкание или перегрузка **Решение** – устранить замыкание, или уменьшить нагрузку (см.ниже)

- Неправильно задан адрес декодера в командной станции (не соответствует адресу декодера в CV1 или CV17-CV18 для long Addressing)
- **Решение**  либо вспомнить на какой адрес запрограммирован декодер, либо запрограммировать адрес заново.
- В CV19 запрограммирован адрес состава (Consist address), в этом случае декодер выполняет команды отправленные станцией только на этот адрес, игнорируя команды, отправленные на основной адрес декодера (short или long) **Решение** – запишите в CV19 значение 0, тогда декодер будет выполнять команды, отправленные на основной адрес

В случае если на одном из выходов декодера короткое замыкание или перегрузка, декодер выключает все выходы. Допустимые нагрузки на выходах см. в начале.

**Проблема**: локомотив движется, но не работают световые выходы **Варианты**:

• Декодер установлен в 8-ми штырьковый разъем не правильно (другой стороной)

**Решение** – вставьте разъем декодера другой стороной

• Не правильно задан Speed Step ( См. ниже)

**Проблема**: не работают световые выходы – при изменении скорости по команде от станции - свет, то включается, то выключается

**Решение**: Ваша командная станция работает в формате 28 Speed Step или 128 Speed Step, а в декодере установлен режим 14 Speed Step (по умолчанию).

Вы можете либо перевести командную станцию в режим 14 Speed Step, но при этом остальные декодеры также придется перепрограммировать в этот режим (хотя некоторые станции, позволяют задавать режим для каждого адреса декодера отдельно).

Второй способ – перепрограммировать декодер в режим 28/128 Speed Step, для этого запрограммируйте бит 1 в CV29 равным 1.

Возможен обратный вариант – станция работает в режиме 14 Speed Step, а в декодере установлен 28/128 Speed Step, в этом случае при команде от станции «включить свет» - световые выходы включаться не будут, а вместо этого скорость локомотива будет немного меняться. Решение тоже – привести в соответствие формат команд станции и декодера.

**Проблема**: я использую выход AUX1 для управления освещением, но свет меняет яркость в зависимости от скорости локомотива.

**Решение**: по умолчанию выход AUX1 запрограммирован для управления дымогенератором, при этом интенсивность дыма зависит от скорости локомотива. Переведите выход AUX1 в режим continues current или «плавное включение» -<br>запрограммируйте CV80=0 (убедитесь, что освещение рассчитано на напряжение 20В). Если освещение или другой аксессуар требую меньшего напряжения, то см. следующее решение.

**Проблема**: Напряжение на выходе моей командной станции 20В, я хочу подключить к одному из световых или дополнительных выходов лампочку или дымогенератор, рассчитанные на напряжение меньшее чем 20В. **Решение**: максимальное напряжение на световых выходах устанавливается в CV61 (CV71 – для заднего света), значение можно рассчитать по формуле:

CV= 127\*V/20 , где V – требуемое напряжение на выходе

Пример расчета CV для получения 12В:  $C\bar{V}$ =127<sup> $\bar{*}$ </sup>12/20=76,2, округляем до 77.

Аналогично рассчитывается напряжение (CV81 для AUX1 и CV91 для AUX2) для дополнительных выходов. **Важно !** - Рассчитанное напряжение является средним напряжением на выходе, получаемое методом ШИМ из 20В, поэтому не пытайтесь подключать на световые или дополнительные выходы устройства, не допускающие даже коротковременной перегрузки по напряжению, например 5-ти вольтовую электронику, или светодиоды без ограничивающего ток резистора – это вызовет выход из строя этих устройств.

**Проблема**: Станция (или считывающее устройство) не видят данных, передаваемых по протоколу RailCom. **Решение**: Для того чтобы данные RailCom могли передаваться необходимо:

- 1. Станция должна генерировать специальное окно в потоке DCC для передачи RailCom данных (Cutout) это необходимо не зависимо от того, используете ли вы встроенное в станцию считывающее устройство или внешнее, посмотрите настройки станции и активируйте возможность передачи или приема RailCom данных. Такая возможность есть не у всех станций, в этом случае необходимо доп. устройство (Cutout device) для генерации окна для RailCom данных, не путать Cutout device с устройством считывания RailCom данных.
- 2. По умолчанию в декодере передача RailCom выключена. Чтобы ее активировать установите бит #3=1 в CV29

**Проблема**: Я активировал функцию ABC в декодере, после этого локомотив двигается только в одном направлении. хотя сигнала ABC нет. А если я включаю сигнал ABC локомотив иногда начинает двигаться в обе стороны. Командная станция TWIN-CONTROL или TWIN-CENTER.

**ModeLLdepo** *- 22 - Декодер LGR2-P22 Ver 5.4.16*

**Решение**: Это проблема не декодера, а станции. Данные командные станции имеют конструктивную особенность - асимметрию сигнала DCC, которую декодер воспринимает как сигнал ABC. Поэтому в зависимости от того, в разрез какого провода встроено устройство ABC, асимметрия сигнала либо усиливается, либо уменьшается. Для корректной работы с этими станциями необходимо убрать исходную асимметрию в сигнале станции на ее выходе при помощи нескольких диодов, т.е. устройства аналогичного модулю ABC, и только после этого устройства ставить свои модули ABC.

**Проблема**: Я хочу использовать на макете участки для автоматического торможения постоянным током (DC-breaking). В качестве постоянного тока я использую тот же DCC сигнал станции, пропущенный через 1 диод, но локомотив не останавливается.

**Решение**: Приемник DCC сигнала декодера очень чувствительный, если локомотив не остановился, то это говорит о том, что декодер продолжает видеть DCC сигнал. т.к. диод не полностью «отрезает» обратную полярность. Желательно использовать для этой цели диод шоттки, если это не помогло, то установите керамический (не полярный) конденсатор 0.01мкФ параллельно рельсам после диода (если смотреть от станции). Желательно, чтобы конденсатор отключался в то время, когда DC-breaking выключен.

**Проблема**: При включении питания DCC станции модель начинает самопроизвольно двигаться

**Решение**: Некоторые командные станции при включении питания подают напряжение на рельсы, но в течении некоторого интервала (обычно не более 1сек) команд не посылают. Декодер расценивает такую ситуацию как работу в аналоговом режиме, определяет полярность и начинает движение. Он автоматически переключиться в цифровой режим как только получит команду на свой адрес, но без вмешательства пользователя станция такой команды обычно не посылает, в результате декодер продолжает работу в аналоговом режиме. Варианты решения:

- 1) Если декодер не эксплуатируется в аналоговом режиме: Запретите работу декодера в аналоговом режиме. См. CV29
	- 2) Если отключать аналоговый режим нельзя: Проверьте CV20. Вероятно в эту CV было прописано слишком малое значение. Увеличьте CV20 при необходимости. Но не делайте CV20 слишком большой - это увеличит время старта в аналоговом режиме.

**Проблема**: У меня станция Roco MultiMAUS, я не могу настроить карту выходов (function mapping) потому, что моя станция не может программировать CV с адресами больше 255. Что делать ?

**Решение**: В вашей станции старое программное обеспечение. Вам нужно сделать upgrade станции, это можно сделать при помощи станции Roco Z21. Подробнее см. на сайте производителя.

Но, если вы занимаетесь тонкой настройкой декодеров, гораздо удобнее это делать с помощью программатора «MD Prog2».